# **BAB III**

# **METODOLOGI PENELITIAN**

#### **3.1 METODOLOGI PENELITIAN**

Di dalama penyusunan sebuah laporan ini, di perlukn data-data informasi yang cukup lengkap yang digunakan sebagai bahan untuk mendukung suatu kebenaran dari bahasan materi sehingga dilakukan pengumpulan data untuk mendapatkan suatu informasi yang penting yang di perlukan sebagi penunjang kebenaran. Adapun metode pengumpulan data di dalam sebuah penelitian ini adalah sebagai berikut:

#### **3.1.1 Studi Lapangan**

#### **a. Wawancara**

Wawancara sendiri merupakan salah satu bentuk usaha sistematis, untuk melakukan sebuah pengumpulan data ataupun informasi yang di perlukan selama penelitan tersebut, yaitu dengan cara memberikan sebuah pertanyaan kepada pihak terkait yaitu Kelompok Usaha Bersama (KUBE), yang nantinya bisa di jadikan sebagi sumber data yang relevan denga penelitian yang dilakukan. Tujuan dari adanya wawancara sendiri ialah untuk memperoleh sebuah informasi yang lebih lengkap serta akurat, yang dimana informasi tersebut nantinya untuk penyusunan sebuah system baru agar sesuai dengan kebutuhan yang di perlukan. Pertanyaan-pertanyaan yang diberikan antara lain adalah sebagai berikut:

- 1. Sejarah tentang Kelompok Usaha Bersama (KUBE)
- 2. Bagaimana cara melakukan budidaya pembesaran udang vaname.
- 3. Berapa pembagian hasil yang diperoleh penanam modal setiap petambak melakukan panen udang.

#### **b. Observasi**

Observasi dilakukan untuk mendapatkan suatu data yakni dengan cara melakukan sebuah pengamatan langsung terhadap Kelompok Usaha Bersama (KUBE), hasil dari observasi tersebut adalah data yang sangatlah di perlukan di dalam sebuah pengawasan (monitoring) dan evalaluasi dari kegitan Kelompok Usaha Bersama (KUBE).

#### **3.1.2 Studi Literatur**

Studi literature adalah studi yang dilakukan dengan menggunakan sebuah literature sebagai objek kajiannya. Tujuan dari studi literature sendiri yakni adalah untuk mendapatkan sebuah peta tentang penelitian yang sedang di lakukannya. Studi literature yang penulis gunakan pada penelitian kali ini ialah dengan mengambil sebuah refrensi dari skripsi, internet maupun jurnal ilmiah. Di dalam teknik ini penulis mengambil sebuah data dan suatu informasi yang digunakan sebagai landasan teori dan dasar dari pembuatan sebuah system yang di harapkan.

#### **3.2 Tempat Penelitian**

Tempat penelitian dilakukan pada KUBE Alpa yakni kelompok usaha bersama yang berada di Ds.Bumi Dipasena Jaya, Kec.Rawajitu Timur, Kab.Tulang Bawang, Prov.Lampung khususnya penelitian yang dilakukan dalam konsep untuk mengetahui perhitungan bagi hasil antar pemodal dan petambak. Pemodal melakukan invest pada KUBE yang nantinya uang tersebut dipergunakan untuk kegiatan budidaya pembesaran udang vaname, untuk saat ini KUBE Alpa sendiri minimal untuk berinvestasi sebesar 5 jt. Berikut ini penjelasan mengenai pembagian hasil atas penanaman modal dengan minimal nominal sebesar 5 jt.

Penjelasan:

Langkah-langkah yang dilakukan admin dalam pencarian bagi hasil dari investasi adalah:

- 1. Pencarian presentase besaran penananaman modal
- 2. Pencarian bagi hasil panen petambak
- 3. Pencarian pendapatan penanaman modal
	- 1. Pencarian besaran presentase penanaman modal didalam KUBE: Penanaman modal (oleh *investor*) X 100% **:** total keseluruhan modal KUBE = presentase penanaman modal.
	- 2. Pencarian bagi hasil panen petambak:
		- 1. Total penjualan-biaya operasional  $=$  H
		- 2.  $H 2,5\% = H$
		- 3.  $H 10\% = H$
		- a. H x  $80\%$  = bagian untuk petambak
		- b. H x  $15\%$  = bagian untuk penanam modal

#### Catatan :

- 1. H disini ialah hasil dari perhitungan yang dilakukan, yang nantinya dari hasil tersebut digunakan untuk melakukan perhitungan selanjutnya
- 2. 2.5 % disini ialah besaran infa yang sudah ditentukan bersama
- 3. 10% disini ialah besaran CRU (cadangan resiko usaha) yang sudah ditentukan untuk menutupi biaya budidaya dikarenakan adanya kegagalan panen
- a. Kemudian hasil perhitungan dari no 3 diambil 80% untuk petambak, 80% itu merupakan nilai kesepakatan yang sudah di musyawarahkan secara bersama-sama
- b. Kemudian hasil perhitungan dari no 3 diambil 15 % untuk seluruh anggota penanam modal, 15% itu merupakan nilai kesepakatan yang sudah di musyawarahkan secara bersama-sama yang nantinya dipergunakan untuk melakukan pencarian besaran hasil penanaman modal secara pribadi yang dicari dari presentase modal yng ditanamkan pada KUBE
- 3. Pencarian pendapatan penanaman modal

15% x total keseluruhan modal KUBE **:** 100% = bagian penanam modal secara pribadi Catatan :

15% ini didapatkan dari pencarian pada point ke 2 diatas

#### **3.3 Metode Pengembangan Sistem**

Di dalam proses pengembangan yaitu merubah sebuah sistem lunak dengan menggunakan model-model dan metodologi yang akan dipergunakan di dalam mengembangkan sebuah sistem perangkat lunak yang sebelumnya. Adapun tahpan yang ada di dalam sebuah metode *rational unified process* (RUP) yakni :

#### **1.** *Inception*

Tahapan ini lebih memodelkan sebuah proses bisnis yang dibutuhkan oleh Kelompok Usaha Bersama (KUBE) yaitu monitoring dan evaluasi untuk mempermudah melihat data laporan panen , biaya operasional petambak untuk pembesaran udang vaname, serta pembagian hasil untuk investor yang menanamkan modal terhadap KUBE.

#### **2.** *Elaboration*

Pada tahapan ini penulis melakukan sebuah perancangan perangkat lunak mulai dari membuat pemodelan bisnis yang dibutuhkan oleh Kelompok Usaha Bersama (KUBE) yaitu monitoring dan evaluasi untuk mempermudah melihat data laporan panen, biaya operasional, serta pembagian hasil untuk investor.

#### **3.** *Construction*

Pengimplementasian rancangan perangkat lunak yang sudah dibuat. Pada akhir tahap ini, peramgkat lunak versi akhir yang sudah di setujui oleh pihak Kelompok Usaha Bersama (KUBE) dan dirilis beserta hasil dokumentasi perangkat lunak

Pada tahap ini dilakukan sebuah instalasi sistem termasuk pemeliharaan, dan pengujian sistem. Apakah sudah sesuai dengan kebutuhan user ataupun pengguna.

#### **4.** *Transition*

pada tahap ini dilakukan instalasi sistem termasuk pemeliharaan, dan pengujian system..

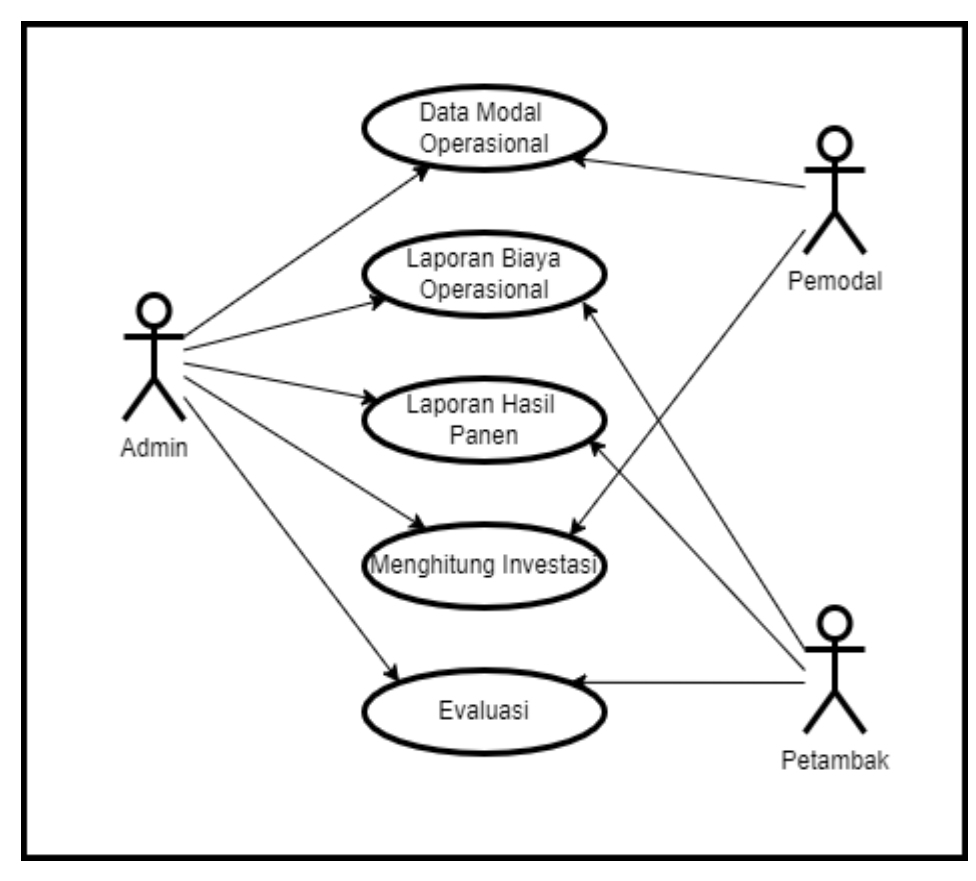

**Gambar 3.2 Sistem Yang Berjalan**

# **3.5** *Usecase Diagram* **Diusulkan**

*Use case* merupakan gambaran umum untuk menjelaskan jalannya suatu sistem

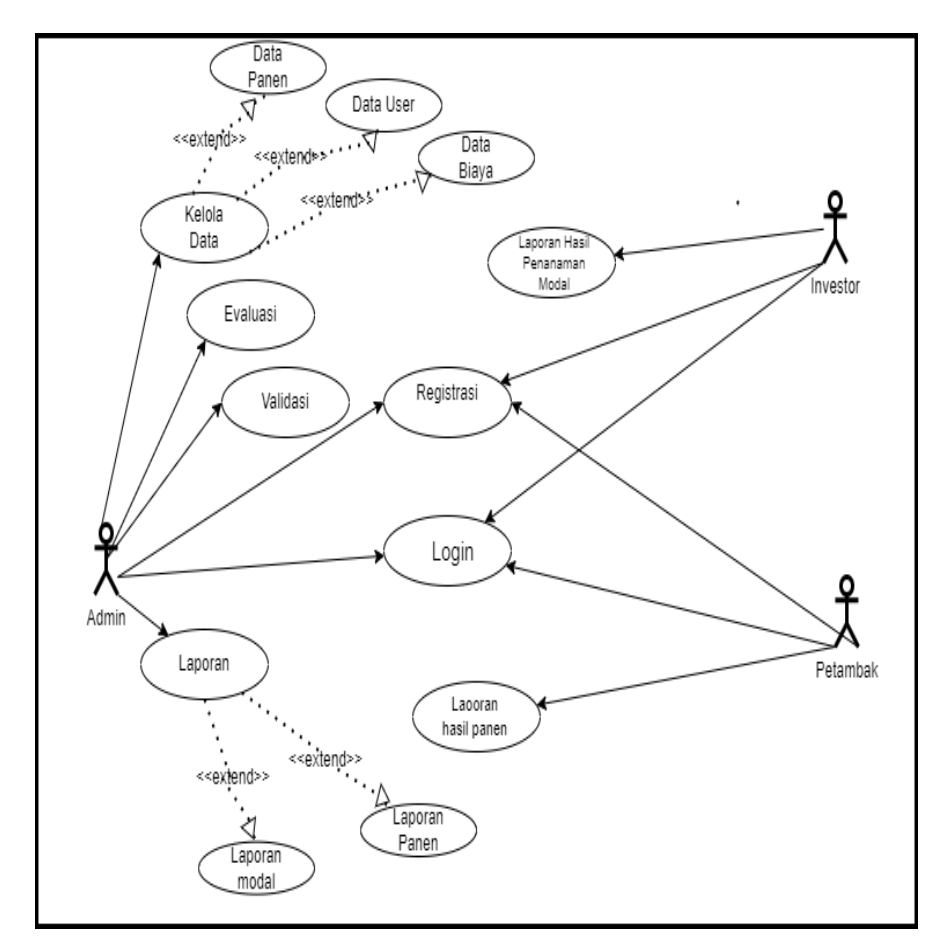

**Gambar 3.3 Sistem Yang Diusulkan**

Definisi *actor,* define *use case* dan *scenario use case* pada system yang di usulkan adalah sebagai beikut :

## **a. Definisi** *actor*

Deskripsi untuk pendefinisian pada sebuah system yang diusulkan adalah yang ditunjukkan pada table 3.1

| N <sub>0</sub> | Deskripsi | Deskripsi                        |  |  |  |  |
|----------------|-----------|----------------------------------|--|--|--|--|
|                | Petambak  | Pelaku budidaya pembesaran udang |  |  |  |  |
|                |           | vaname pada Kelompok Usaha       |  |  |  |  |
|                |           | Bersama (KUBE)                   |  |  |  |  |

**Tabel 3.1 Deskripsi Pendefinisian Aktor**

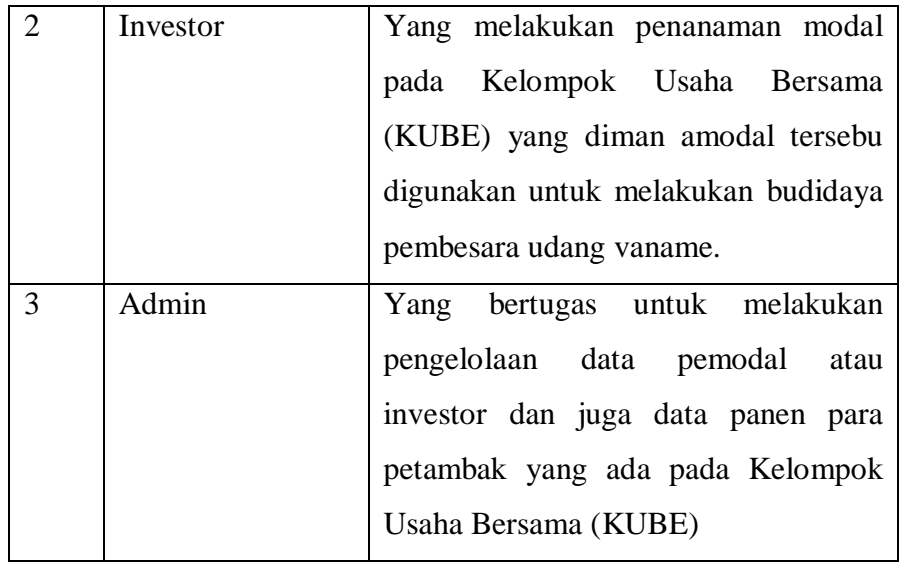

## **Tabel 3.1 Deskripsi Pendefinisian Aktor (Lanjutan)**

#### **b. Definisi** *Use Case*

Deskripsi pendefinisian *use case* monitoring dan evaluasi pada Kelompok Usaha Bersama (KUBE) adalah seperti yang di tampilkan pada table 3.2

**Table 3.2 Deskripsi Pendifinisian** *Use Case*

| N <sub>O</sub> | Use Case   | Deskripsi                                                                                |
|----------------|------------|------------------------------------------------------------------------------------------|
|                | Registrasi | Sebuah proses dimana user melakukan<br>pendaftaran untuk dapat memasuki<br>web MONEVKUBE |
|                | Login      | Sebuah proses dimana user masuk<br>untuk dapat mengakses halaman web                     |

| 3              | Kelola data      | Sebuah proses yang dilakkan oleh      |
|----------------|------------------|---------------------------------------|
|                |                  | admin untuk melakukan pengolahan      |
|                |                  | data yang nantinya akan ditampilkan   |
|                |                  | di web                                |
| $\overline{4}$ | Evaluasi         | Proses yang dilakukan oleh admin      |
|                |                  | dalam melakukan evaluasi hasil panen  |
|                |                  | dari para petambak yang ada di dalam  |
|                |                  | Kelompok Usaha Bersama (KUBE)         |
|                |                  | agar dapat menjadi sebuah catatan     |
|                |                  | petambak                              |
| 5              | Validasi         | Suatu proses yang dilakukan oleh      |
|                |                  | admin dalam melakukan pembuktian      |
|                |                  | ataupun konfirmasi terhadap pengguna  |
|                |                  | ataupun user                          |
| 6              | laporan          | Sebuah proses yang dilakukan oleh     |
|                |                  | admin dalam pengumpulan data yang     |
|                |                  | nantinya data tersebut akan menjadi   |
|                |                  | suatu laporan yang dapat dilihat oleh |
|                |                  | user ataupun pengguna dan sebagai     |
|                |                  | data bagi Kelompok Usaha Bersama      |
|                |                  | (KUBE)                                |
| 7              | hasil<br>Laporan | Suatu informasi dari modal yang di    |
|                | penanaman modal  | oleh pemodal terhadap<br>tanamkan     |
|                |                  | Kelompok Usaha Bersama (KUBE)         |

**Table 3.2 Deskripsi Pendifinisian** *Use Case* **(Lanjutan)**

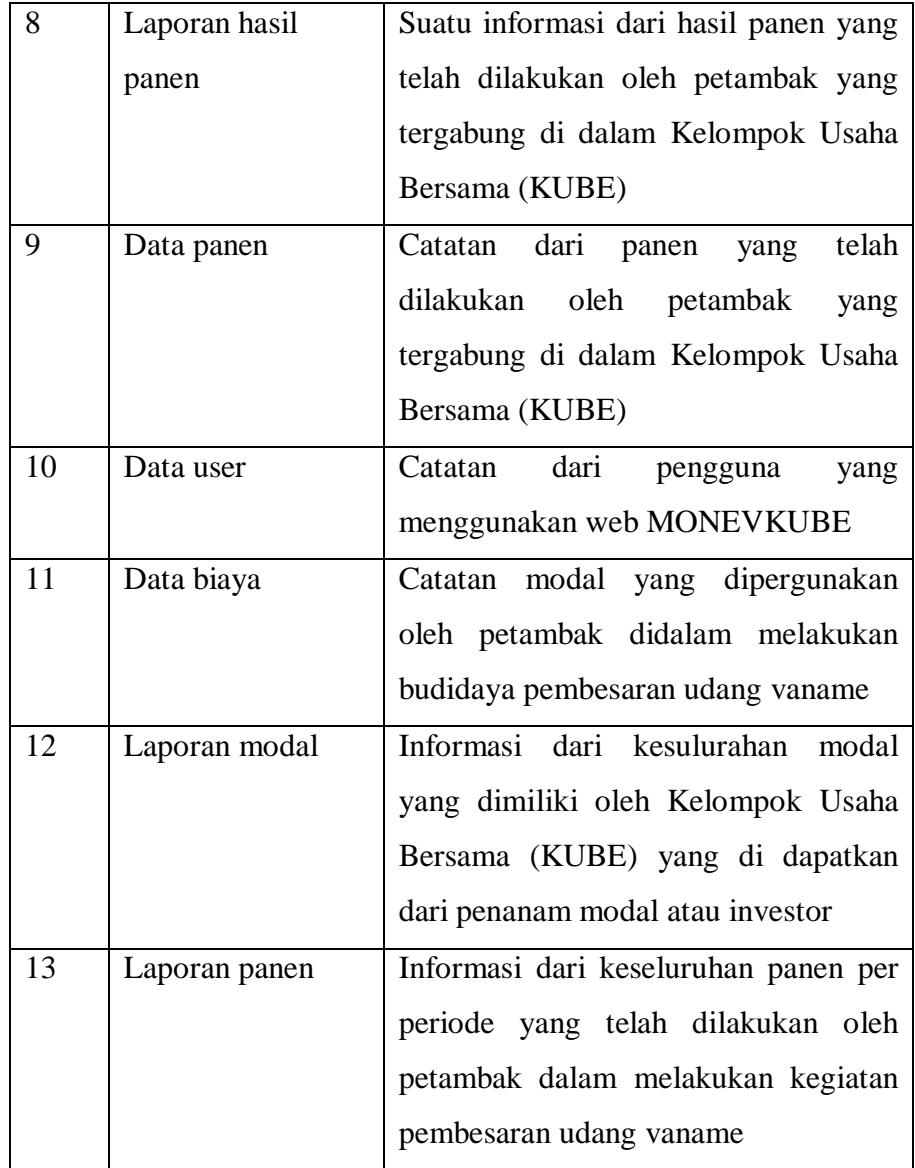

# **Table 3.2 Deskripsi Pendifinisian** *Use Case* **(Lanjutan)**

## **c. Skenario** *Use Case*

Skenario merupakan jalan dari masing-masing *use case* yang telah didefinisikan sebelumnya adalah sebagai berikut :

# **1. Skenario** *Use Case*

Nama *Use Case* : *Registrasi* 

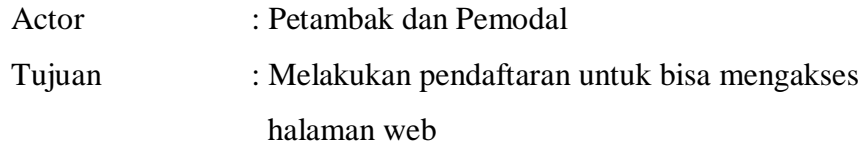

| Aksi Petambak dan Pemodal | System              |
|---------------------------|---------------------|
| 1. Membuka system         |                     |
|                           | 2. Menampilkan form |
|                           | registrasi          |
| 3. Melakukan              |                     |
| pendaftaran dengan        |                     |
| mengisi form              |                     |
| pendaftaran               |                     |
|                           | 4. Mencatat kegitan |
|                           | yang dilakukan oleh |
|                           | petambak dan        |
|                           | pemodal             |
| 5. Mendapatkan            |                     |
| username beserta          |                     |
| password                  |                     |

**Tabel 3.3 Deskripsi Sekenario** *Use case Registrasi*

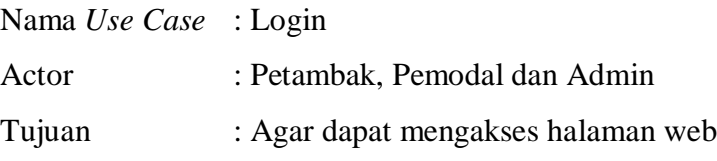

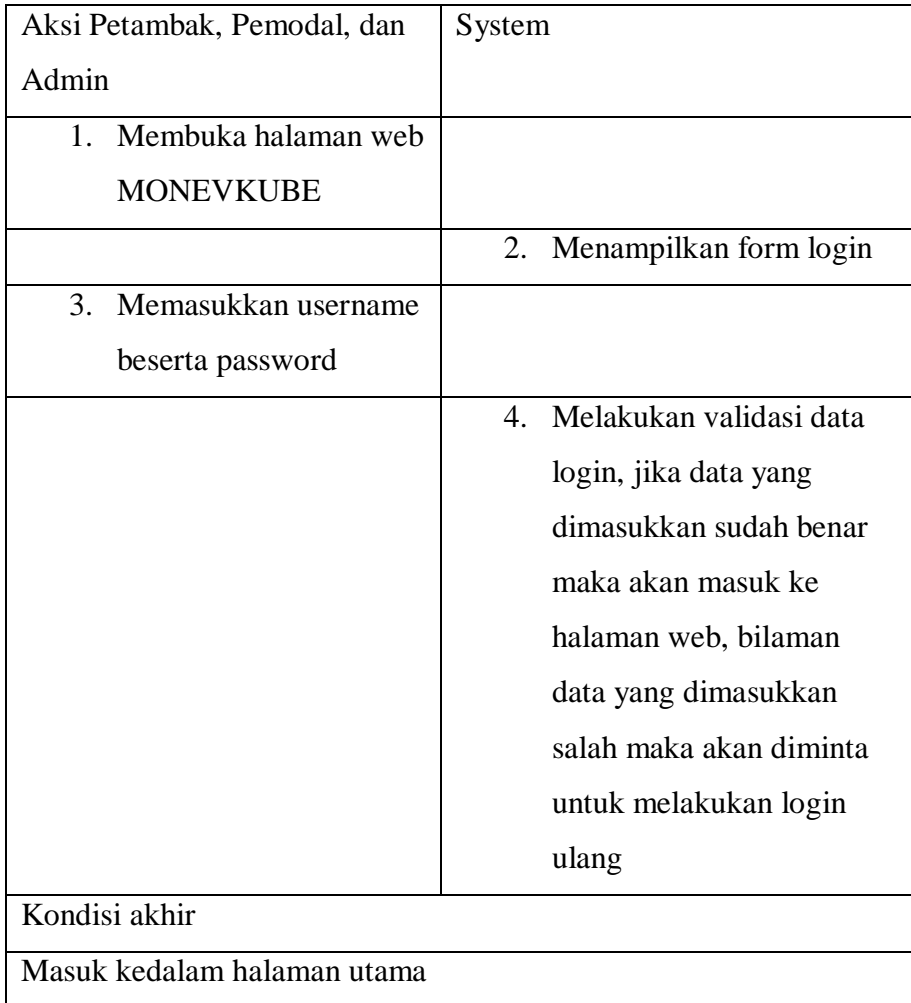

# **Tabel 3.4 Deskripsi Sekenario** *Use case login*

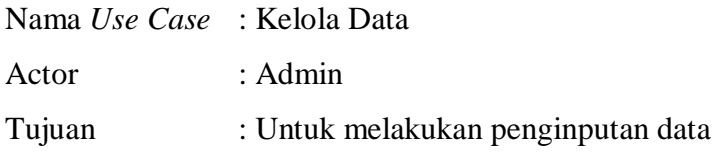

| Admin                            | Sisytem                      |
|----------------------------------|------------------------------|
| Membuka perangkat lunak<br>1.    |                              |
| <b>MONEVKUBE</b>                 |                              |
|                                  | Menampilkan<br>sebuah<br>2.  |
|                                  | form logi                    |
| Memasukkan<br>3.<br>username     |                              |
| beserta passwordnya              |                              |
|                                  | 4. Validasi<br>data<br>login |
|                                  | bilamana<br>data<br>yang     |
|                                  | dimasukkan<br>sudah          |
|                                  | benar maka akan masuk        |
|                                  | kedalam<br>halaman           |
|                                  | dashboar, jika data          |
|                                  | dimasukkan<br>yang           |
|                                  | belom benar maka akan        |
|                                  | diminta<br>untuk             |
|                                  | melakukan<br>login           |
|                                  | kembali                      |
| 5. Masuk<br>ke<br>halaman        |                              |
| dashboard lalu kemudian          |                              |
| memilih sub menu data            |                              |
| master untuk melakukan           |                              |
| penginputan sebuah data          |                              |
|                                  | Menampilkan sub menu<br>6.   |
|                                  | data master                  |
| Memasukkan<br>data<br>7.<br>yang |                              |
| ingin di input                   |                              |
|                                  | Menyimpan data pada<br>8.    |
|                                  | database                     |

**Tabel 3.5 Deskripsi Skenario** *Usecase* **Kelola Data**

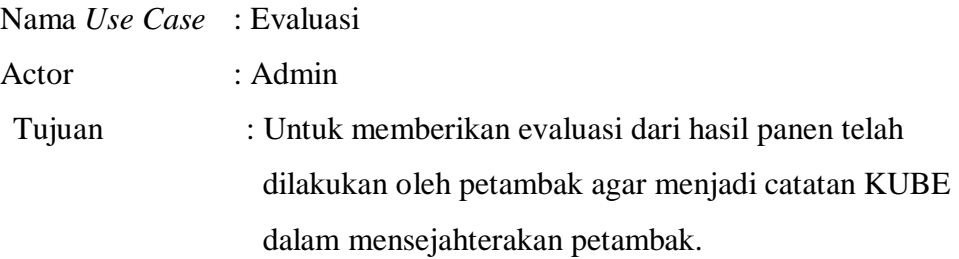

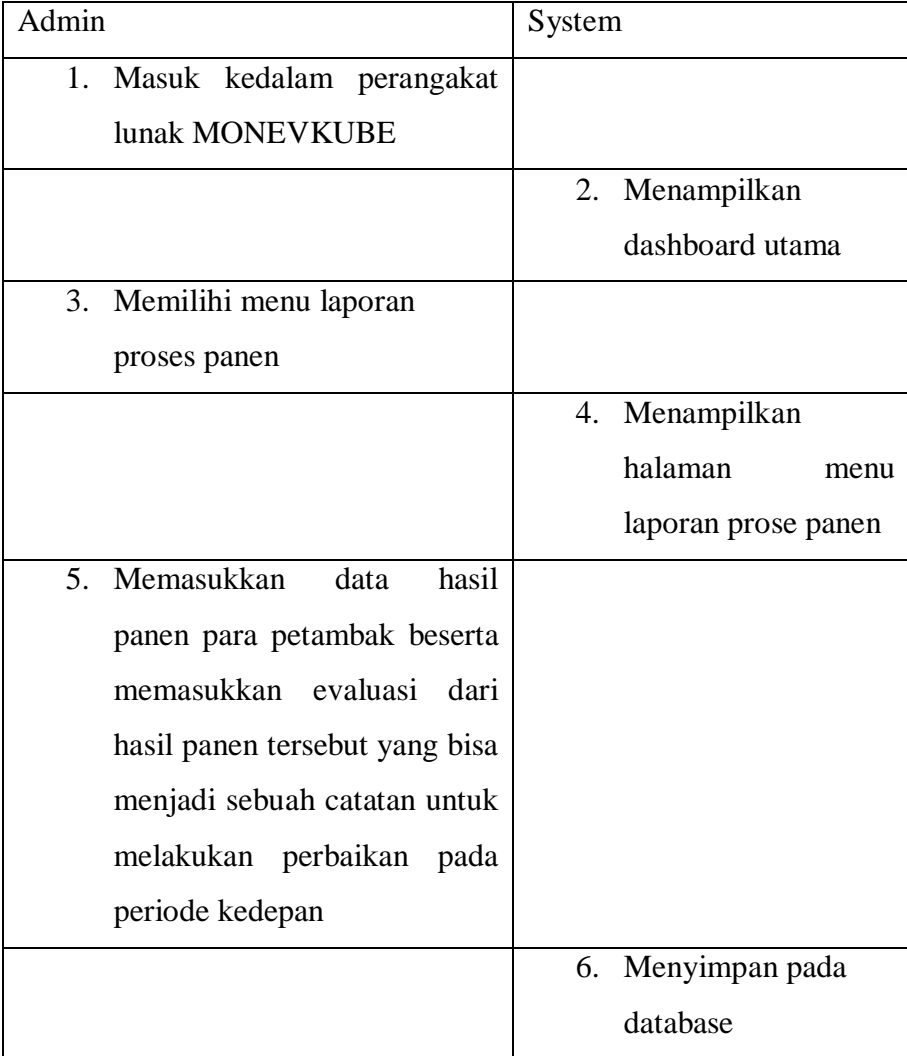

# **Tabel 3.6 Deskripsi Skenario** *Usecase* **Evaluasi**

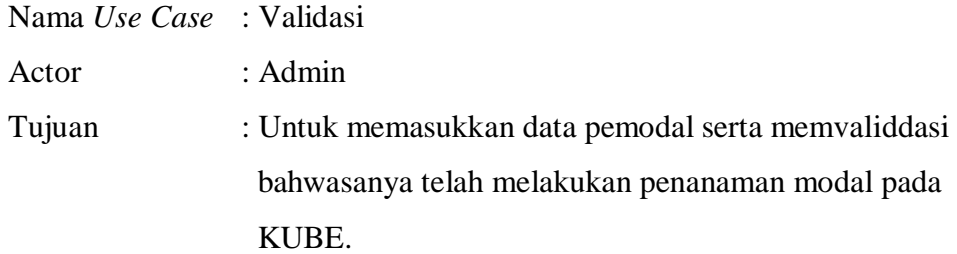

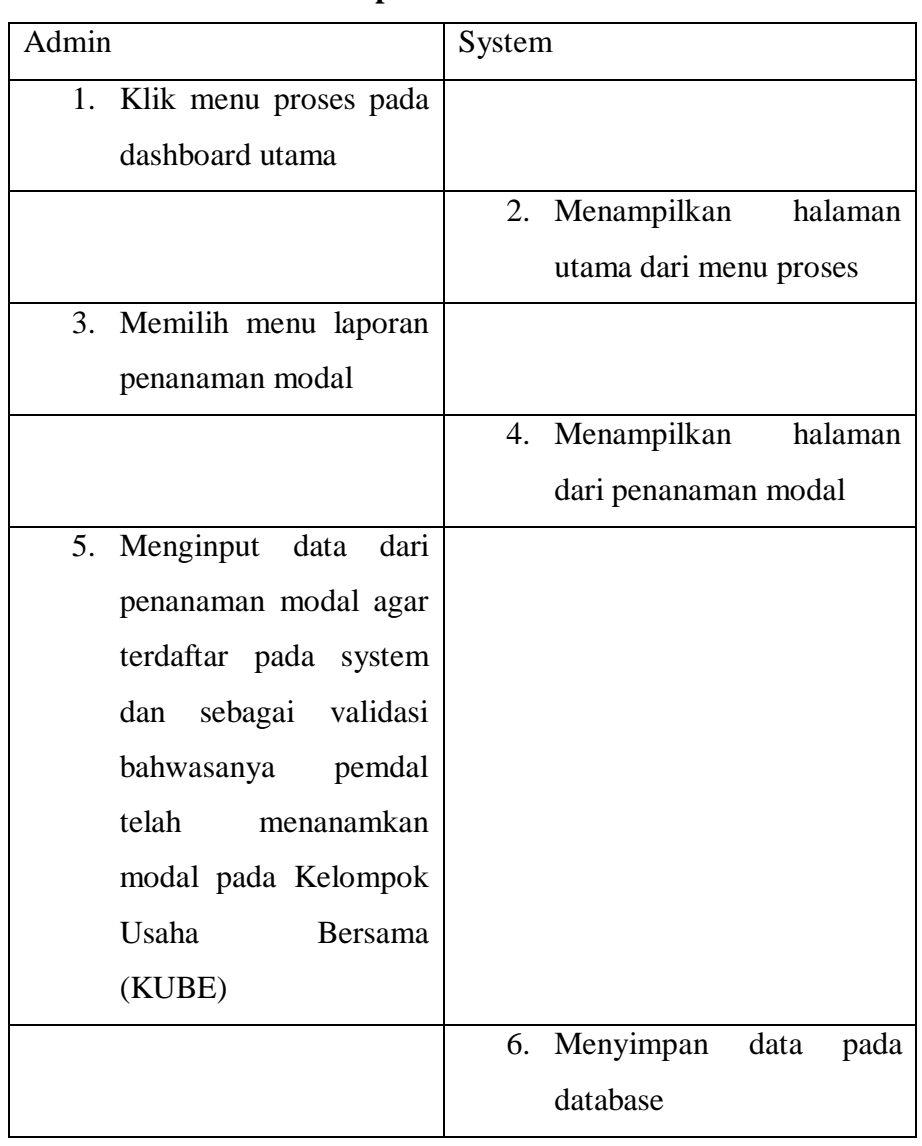

## **Tabel 3.7 Deskripsi Skenario** *Usecase* **Validasi**

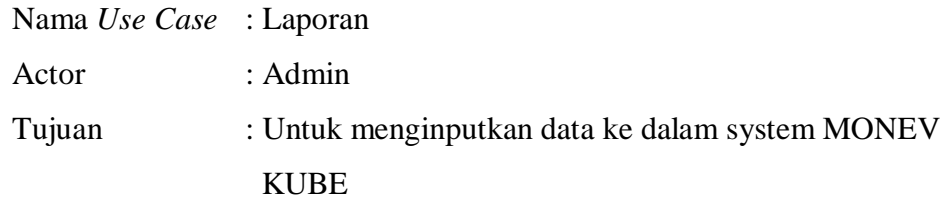

# **Tabel 3.8 Deskripsi Skenario** *Usecase* **Laporan**

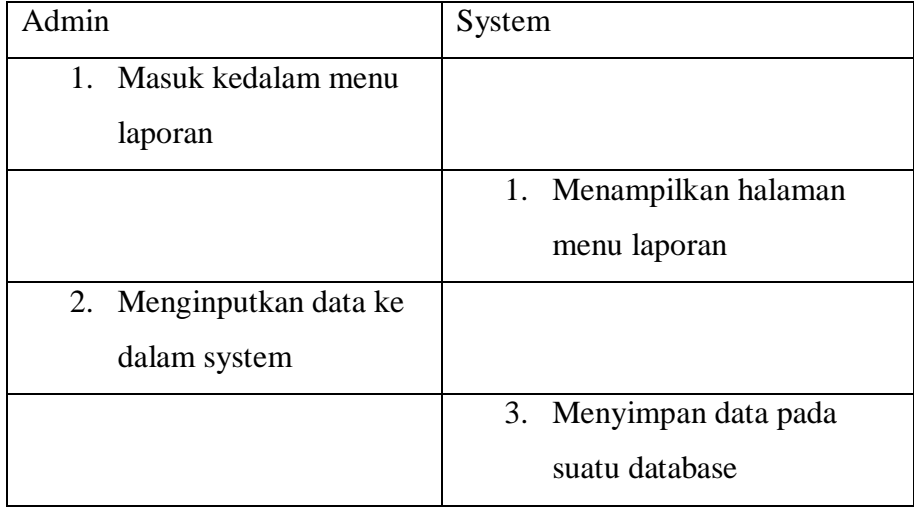

# **7. Skenario** *Use Case*

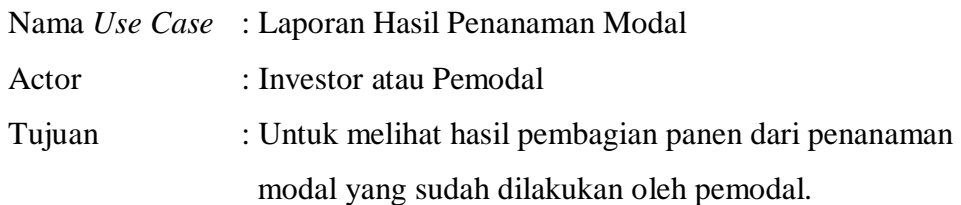

# **Tabel 3.9 Deskripsi Skenario** *Usecase* **Laporan Hasil Penanaman Modal**

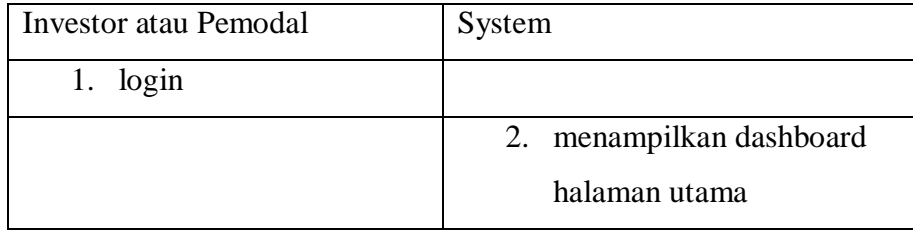

# **Tabel 3.9 Deskripsi Skenario** *Usecase* **Laporan Hasil Penanaman Modal (Lanjutan)**

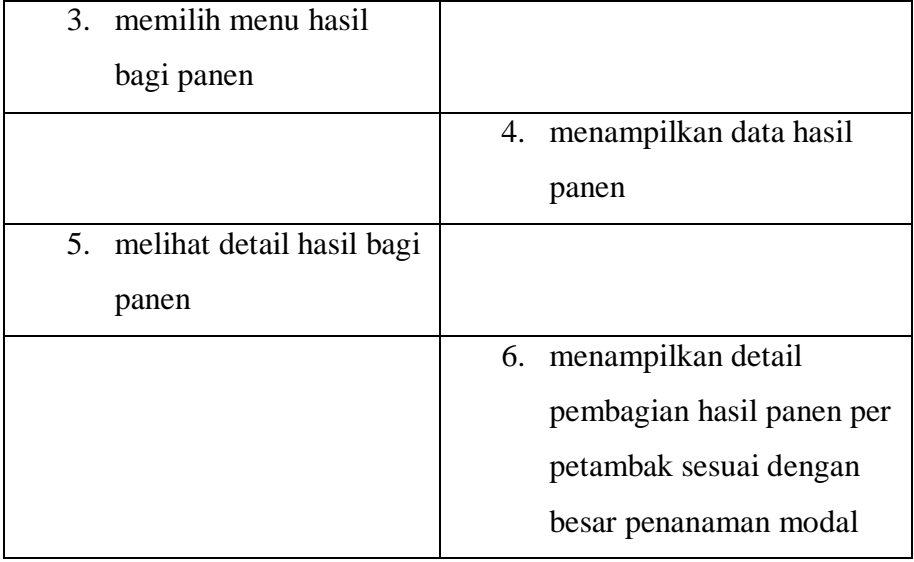

# **8. Skenario** *Use Case*

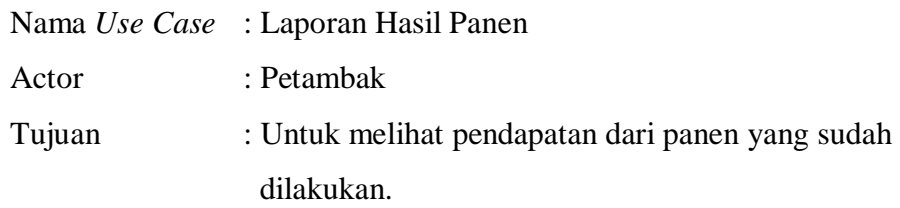

# **Tabel 3.10 Deskripsi Skenario** *Usecase* **Laporan Hasil Panen**

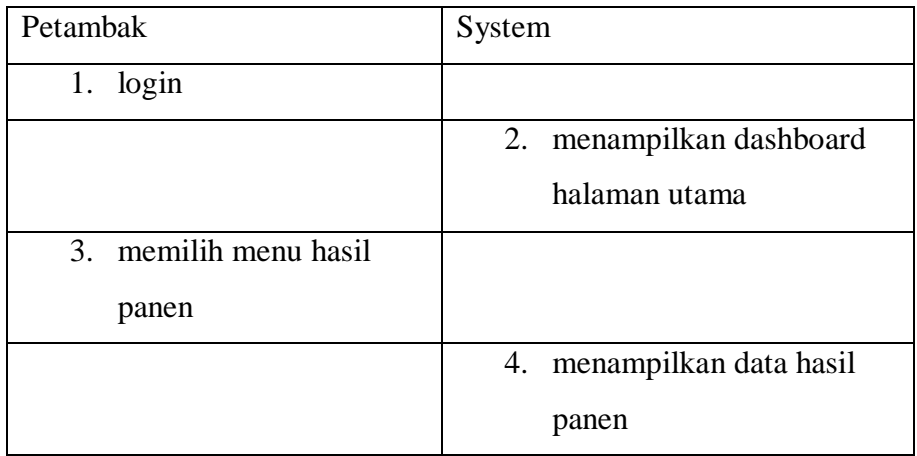

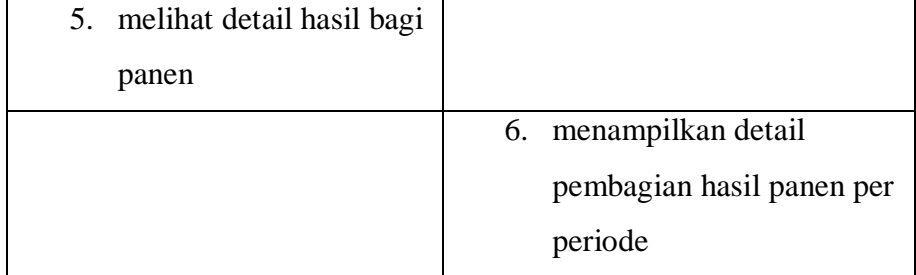

# **Tabel 3.10 Deskripsi Skenario** *Usecase* **Laporan Hasil Panen (Lanjutan)**

## **9. Skenario** *Use Case*

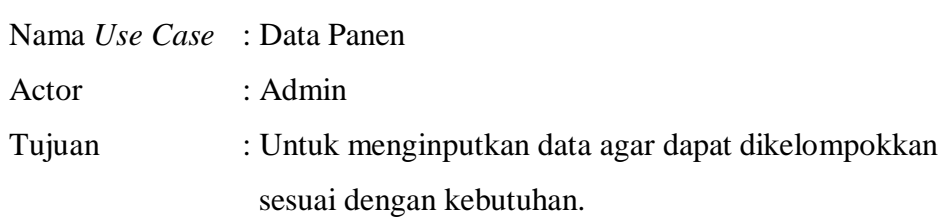

# **Tabel 3.11 Deskripsi Skenario** *Usecase* **Data Panen**

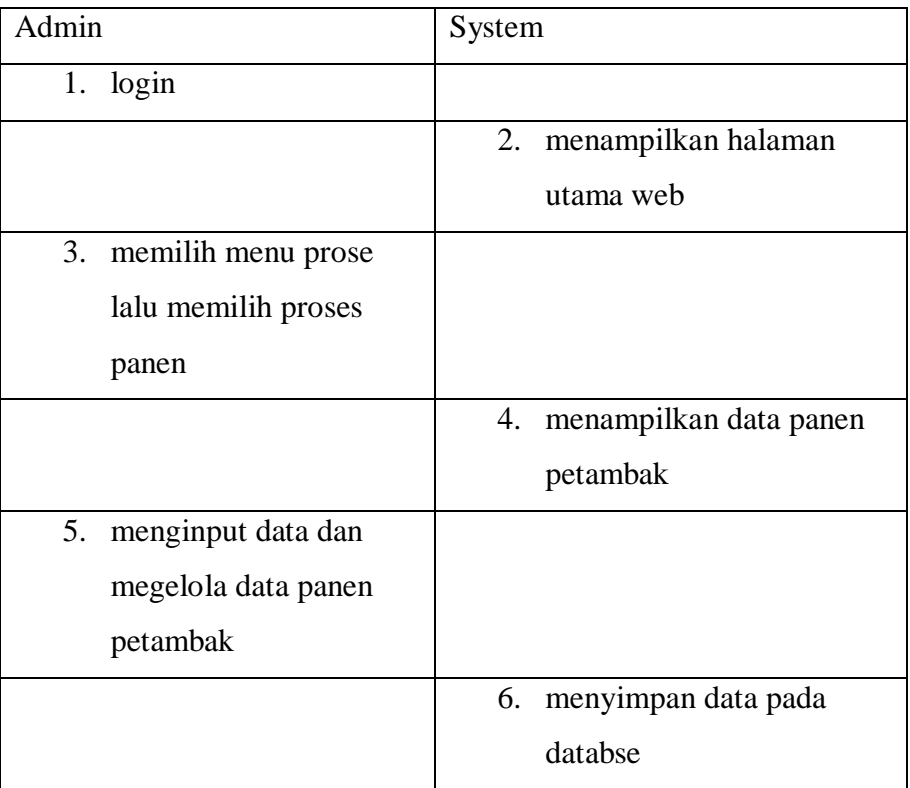

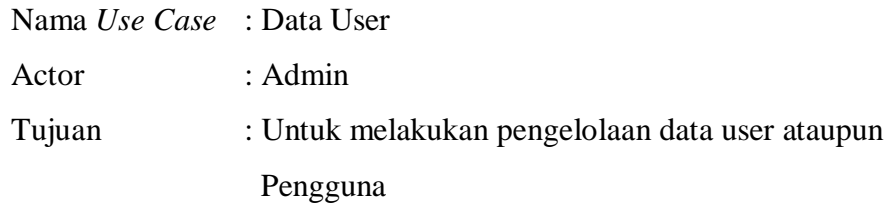

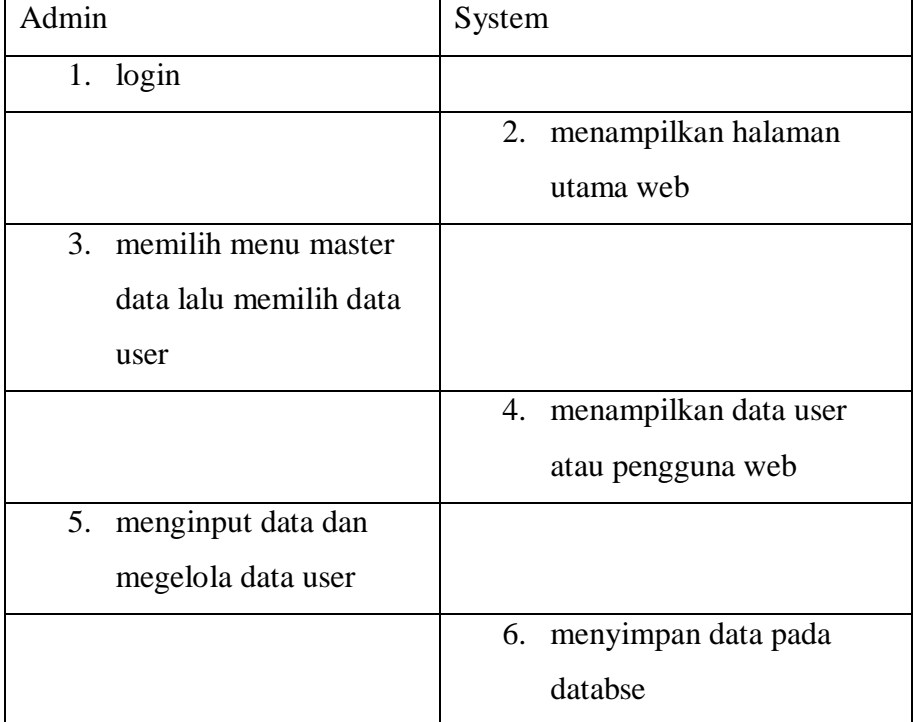

## **Tabel 3.12 Deskripsi Skenario** *Usecase* **Data User**

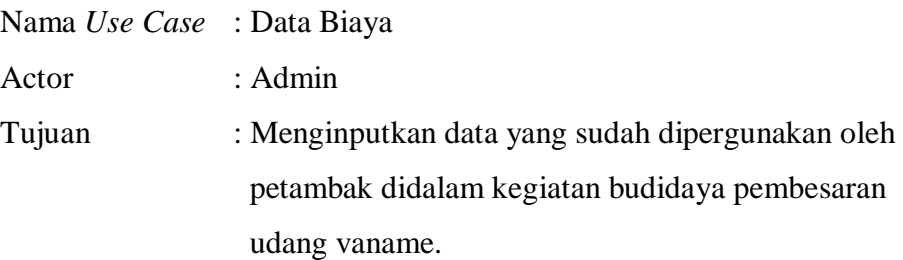

| Admin                     | System                       |  |  |
|---------------------------|------------------------------|--|--|
| $1.$ login                |                              |  |  |
|                           | 2. menampilkan halaman       |  |  |
|                           | utama web                    |  |  |
| memilih menu master<br>3. |                              |  |  |
| data lalu memilih data    |                              |  |  |
| biaya                     |                              |  |  |
|                           | menampilkan data biaya<br>4. |  |  |
| 5. menginput data dan     |                              |  |  |
| megelola data biaya       |                              |  |  |
|                           | menyimpan data pada<br>6.    |  |  |
|                           | databse                      |  |  |

**Tabel 3.13 Deskripsi Skenario** *Usecase* **Data Biaya**

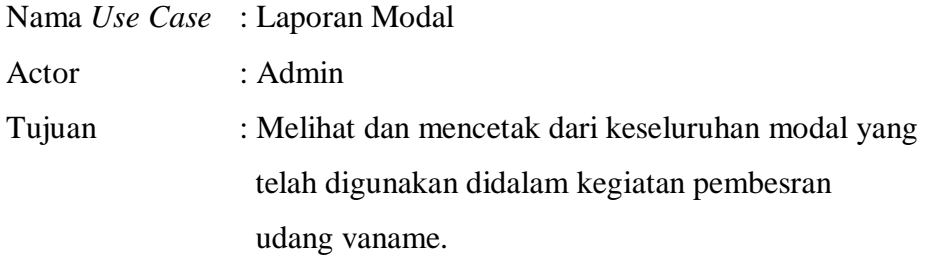

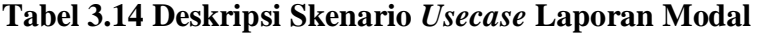

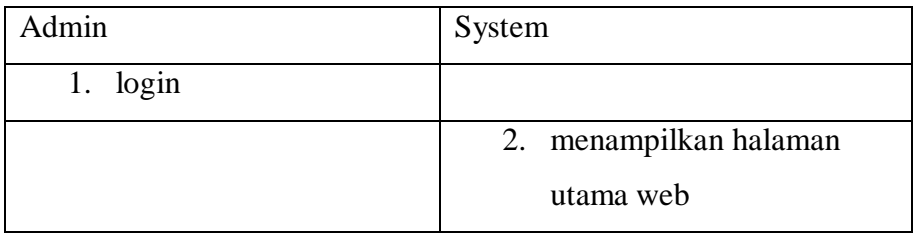

| 3. memilih menu data                |                                 |
|-------------------------------------|---------------------------------|
| laporan lalu memilih                |                                 |
| laporan pemodal                     |                                 |
|                                     | menampilkan halaman<br>4.       |
|                                     | laporan pemodal                 |
| memilih tahun dan<br>5 <sub>1</sub> |                                 |
| periode                             |                                 |
|                                     | menampilkan hasil laporan<br>6. |
|                                     | pemodal sesuai tahun dan        |
|                                     | periode yang sudah dipilih      |
| simpan dan cetak<br>7.              |                                 |
| laporan                             |                                 |

**Tabel 3.14 Deskripsi Skenario** *Usecase* **Laporan Modal (Lanjutan)**

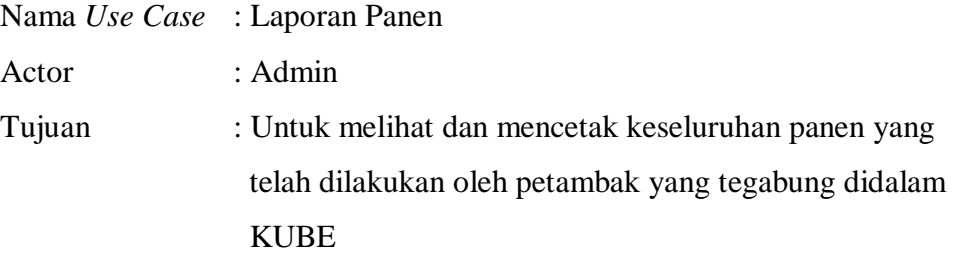

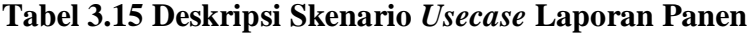

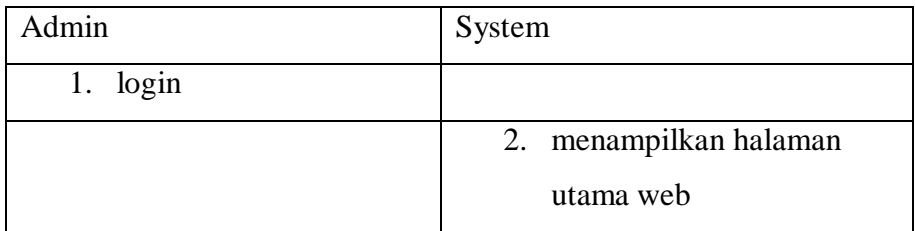

| 3. memilih menu data |                              |
|----------------------|------------------------------|
| laporan lalu memilih |                              |
| laporan panen        |                              |
| petambak             |                              |
|                      | 4. menampilkan halaman       |
|                      | laporan panen petambak       |
| 5. memilih tahun dan |                              |
| periode              |                              |
|                      | 6. menampilkan hasil laporan |
|                      | panen petambak sesuai        |
|                      | tahun dan periode yang       |
|                      | sudah dipilih                |
| 7. simpan dan cetak  |                              |
| laporan              |                              |

**Tabel 3.15 Deskripsi Skenario** *Usecase* **Laporan Panen (Lanjutan)**

# *3.6 Activity Diagram* **Diusulkan**

# **a.** *Activity Diagram* **Petambak**

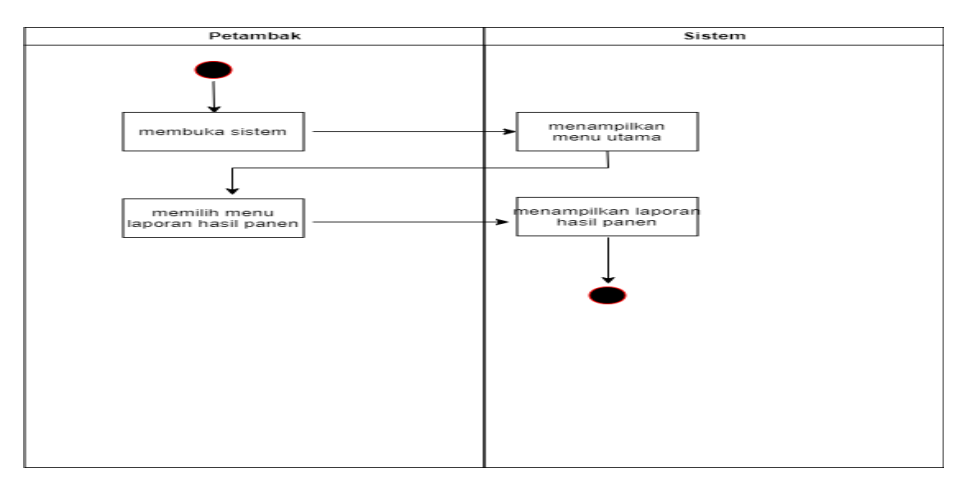

**Gambar 3.4** *Activity Diagram* **Petmbak**

## **b.** *Activity Diagram Investor* **atau Pemodal**

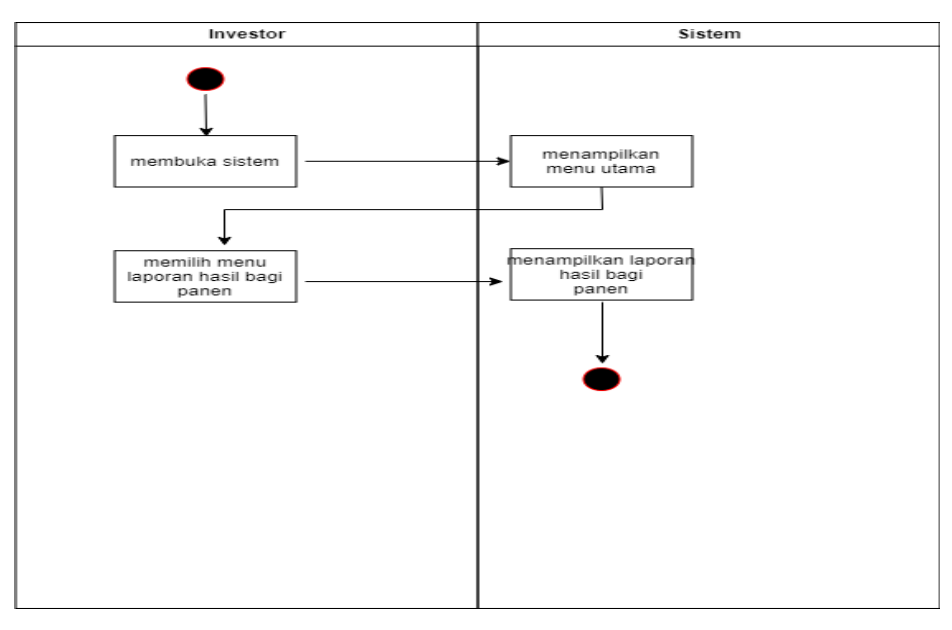

**Gambar 3.5** *Activity Diagram Investor* **atau Pemodal**

**c.** *Activity Diagram* **Admin Kelola Data**

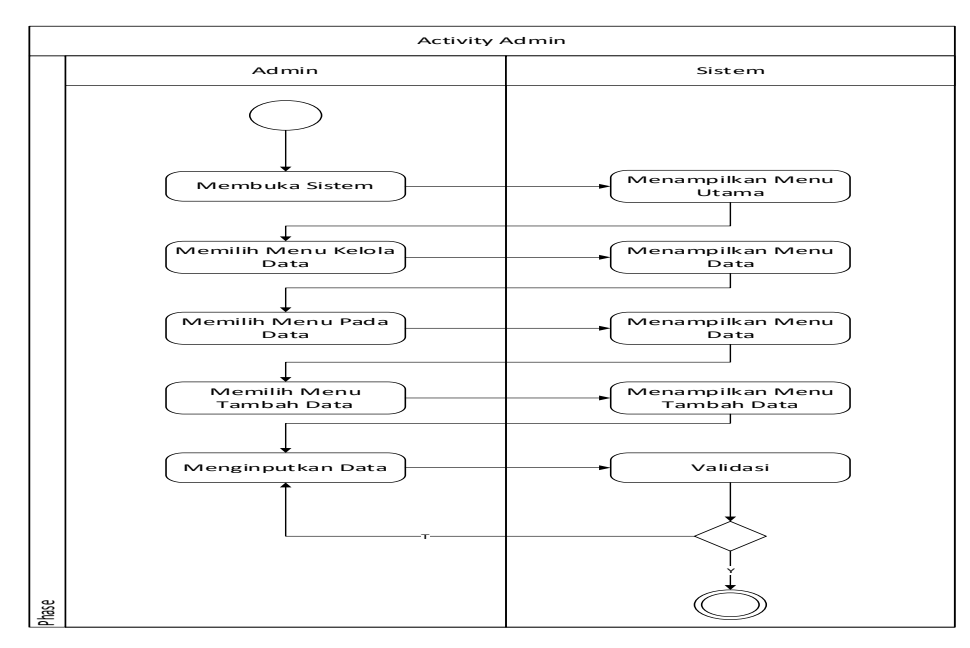

**Gambar 3.6** *Activity Diagram* **Admin Kelola Data**

## **d.** *Activity Diagram* **Admin Pengelolaan Laporan**

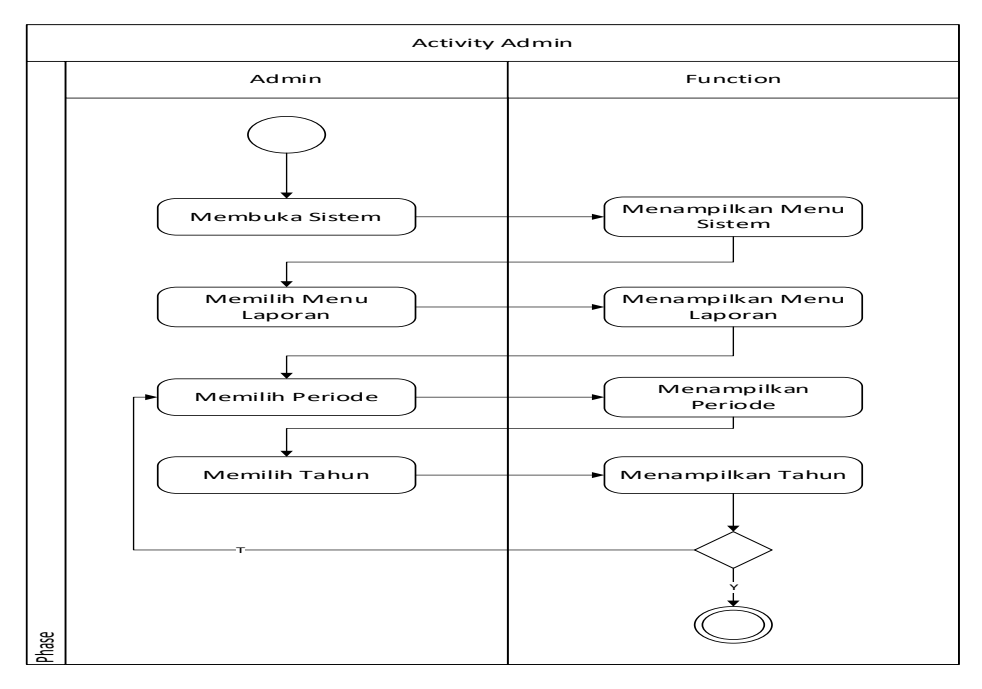

**Gambar 3.7** *Activity Diagram* **Admin Pengelolaan Laporan**

## **3.7** *Squence Diagram* **Diusulkan**

**a.** *Squence Diagram* **Pemodal atau** *Investor*

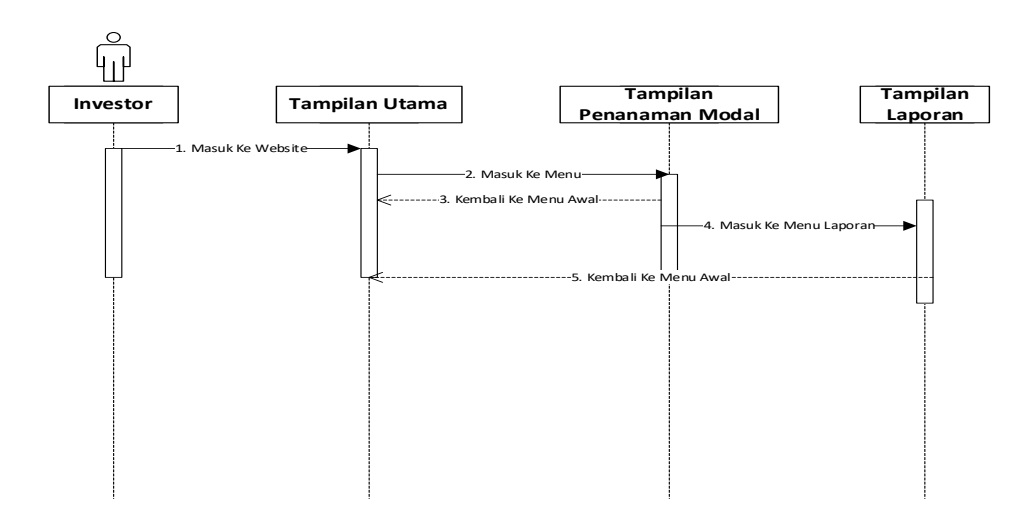

**Gambar 3.8** *Squence Diagram* **Pemodal atau** *Investor*

## **b.** *Squence Diagram* **Petambak**

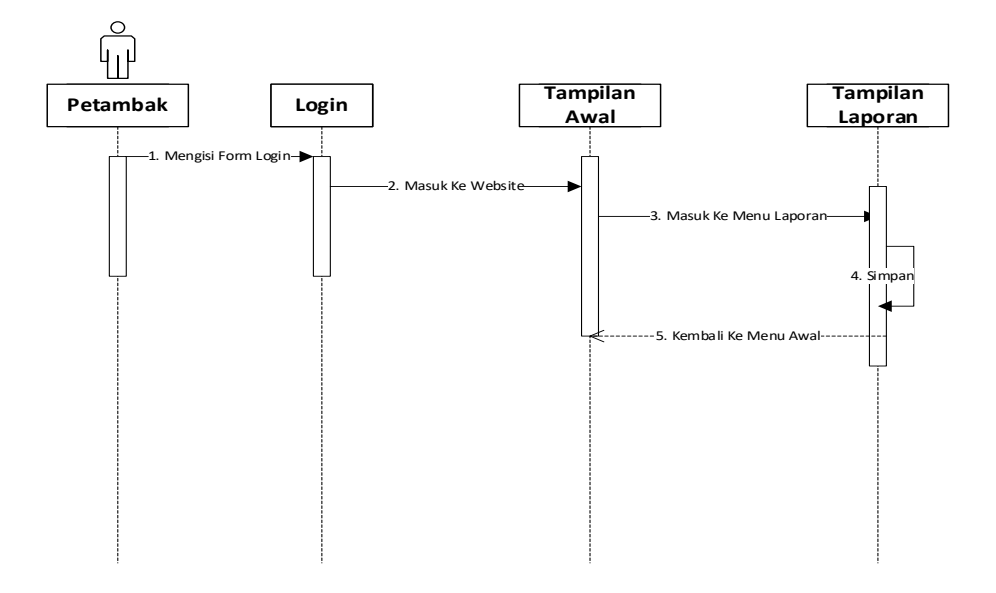

**Gambar 3.9** *Squence Diagram* **Petambak**

**c.** *Squence Diagram* **Admin**

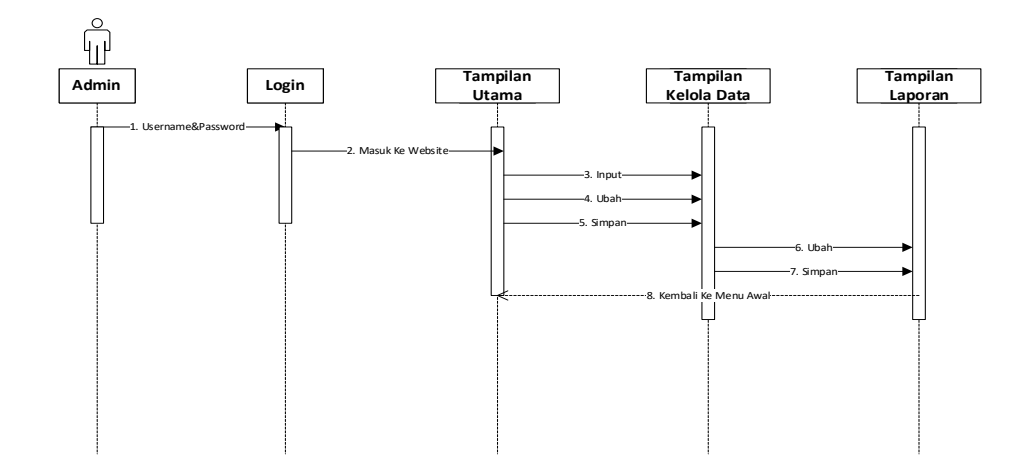

**Gambar 3.10** *Squence Diagram* **Admin**

## *3.8 Class Diagram* **Diusulkan**

*Class Diagram sendiri* menggambarkan sebuah struktur yang ada di dalam suatu system tersebut. Class menjelaskan suatu yang ditangani oleh system itu sendiri.

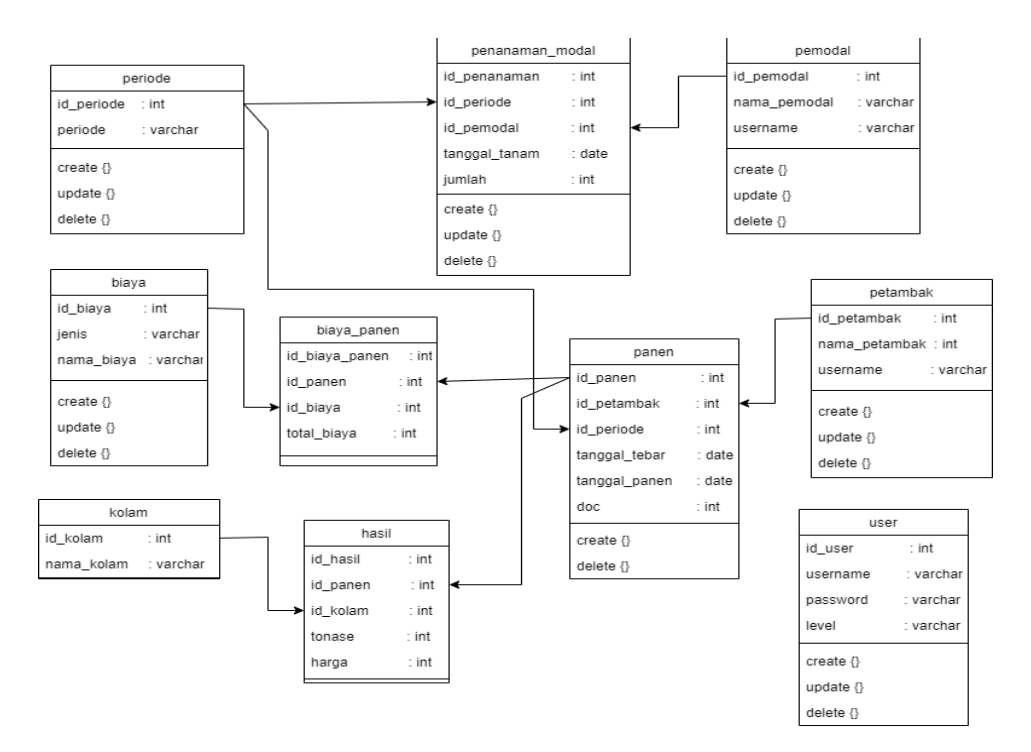

**Gambar 3.11** *Class Diagram*

#### **3.9 Kamus Data**

## **1. Kamus Periode**

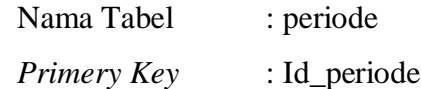

#### **Tabel 3.16 Kamus Data Periode**

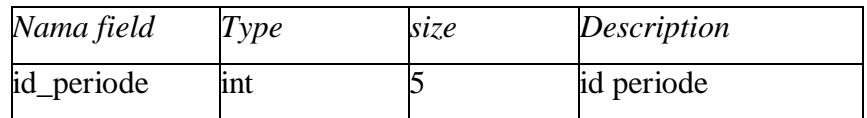

# **Tabel 3.16 Kamus Data Periode (Lanjutan)**

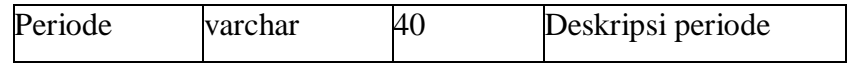

# **2. Kamus Biaya**

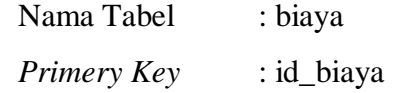

# **Tabel 3.17 Kamus Data Biaya**

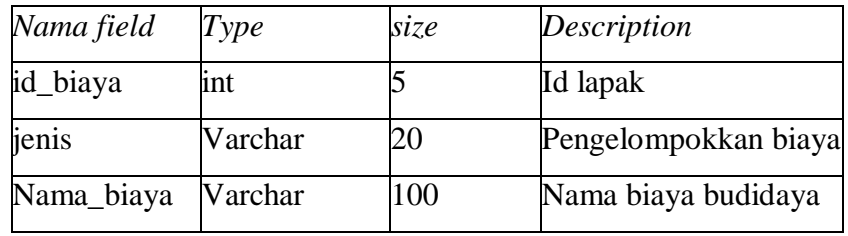

## **3. Kamus Kolam**

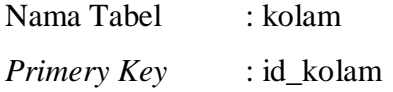

# **Tabel 3.18 Kamus Data Kolam**

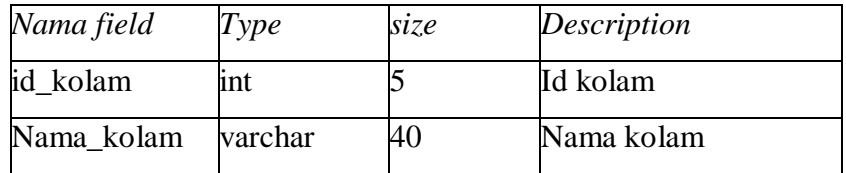

## **4. Kamus Biaya Panen**

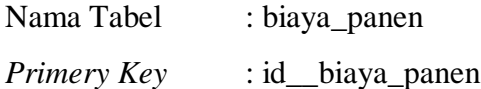

| Nama field     | Type | size | Description    |
|----------------|------|------|----------------|
| id_biaya_panen | int  |      | Id biaya panen |
| Id_panen       | int  |      | Id panen       |
| Id_biaya       | int  |      | Id biaya       |
| Total_biaya    | int  | 12   | Total biaya    |

**Table 3.19 Kamus Data Biaya Panen**

#### **5. Kamus Hasil**

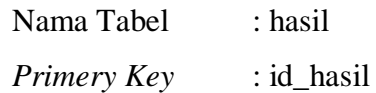

# **Tabel 3.20 Kamus Data Hasil**

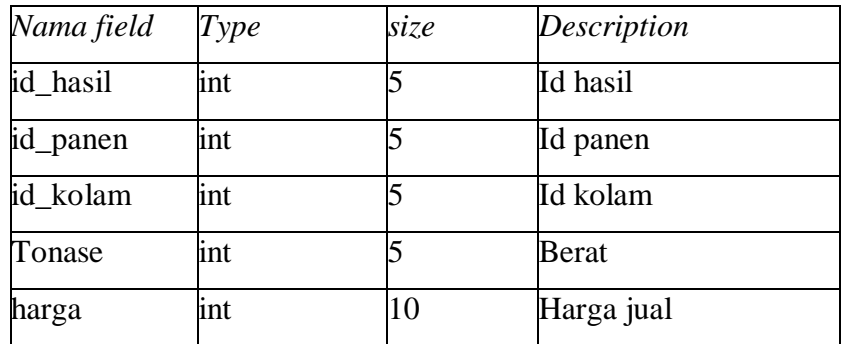

# **6. Kamus Penanaman Modal**

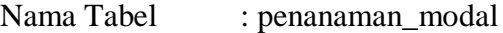

*Primery Key* : id\_penanaman

## **Tabel 3.21 Kamus Data Penanaman Modal**

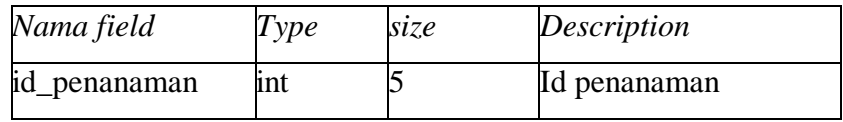

| id_periode    | int  |    | Id periode           |
|---------------|------|----|----------------------|
| id_pemoda;    | int  |    | Id pemodal           |
| tanggal_tanam | date |    | Tanggal<br>penanaman |
|               |      |    | modal                |
| jumlah        | int  | 12 | Jumlah<br>penanaman  |
|               |      |    | modal                |

**Tabel 3.21 Kamus Data Penanaman Modal (Lanjutan)**

## **7. Kamus Panen**

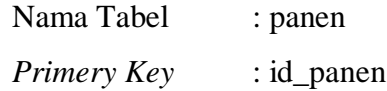

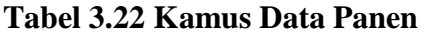

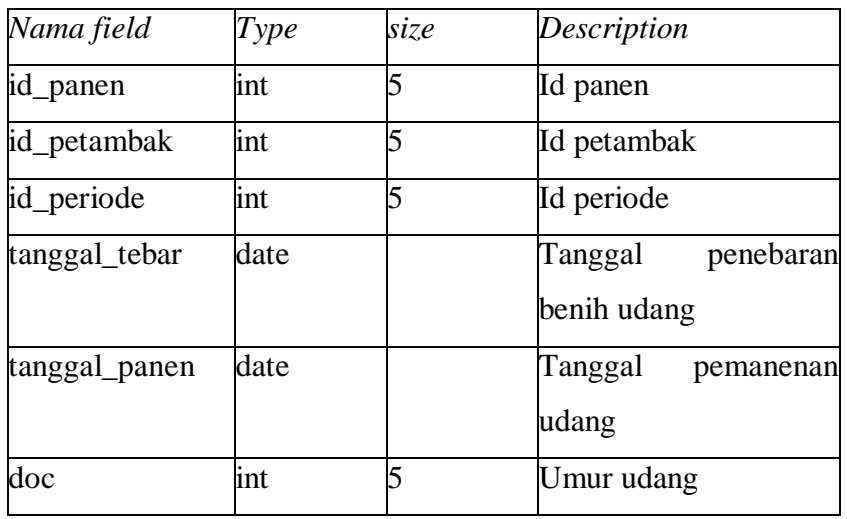

# **8. Kamus Pemodal**

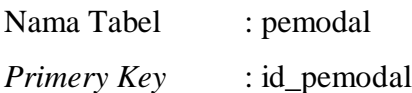

| Nama field   | Type    | size | Description   |
|--------------|---------|------|---------------|
| id_pemodal   | int     |      | Id pemodal    |
| nama_pemodal | varchar | 100  | Nama pemodal  |
| username     | int     | 20   | Nama pengguna |

**Tabel 3.23 Kamus Data Pemodal**

## **9. Kamus Petambak**

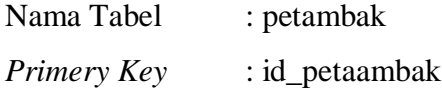

## **Table 3.24 Kamus Data Petambak**

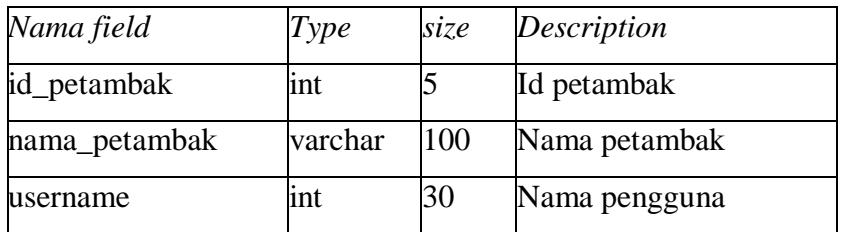

# **10. Kamus User**

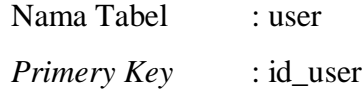

## **Table 3.25 Kamus Data User**

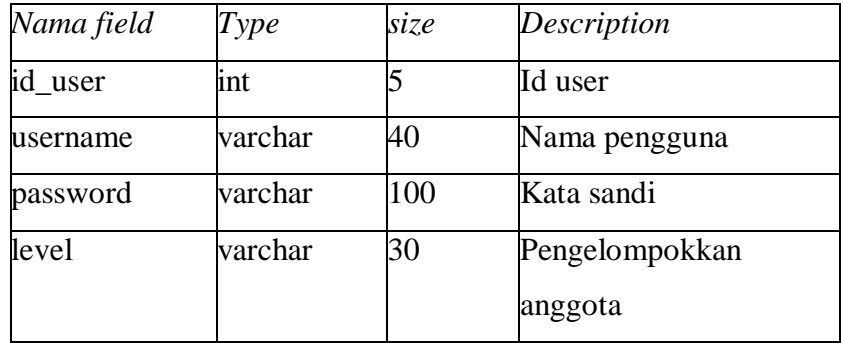

#### **3.10 Desain Input dan Output**

Pada desain input dan output ini menampilkan desain interface yang mencakup seperti halaman login, halaman utama seperti menu beranda, laporan panen, laporan penanaman modal, serta menampilkan dashboard petambak dan pemodal.

#### **a. Rancangaan Form Login**

Pada Gambar dibawah ini dapat dilihat dibawah ini merupakan desain halaman login dari website yang akan dibuat, form login adalah hak akses untuk user agar dapat memauki system website tersebut.

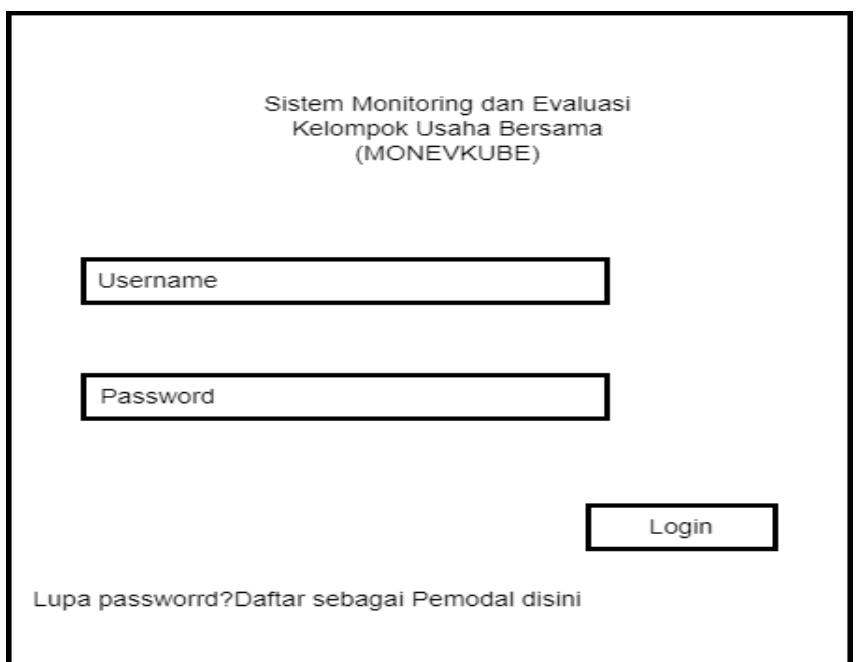

**Gambar 3.12 Rancangan Form Login**

#### **b. Rancangan From Daftar Pemodal**

Pada Gambar dibawah ini dapat dilihat desain halaman form daftar bagi pemodal yang ingin melakukan investasi pada Kelompok Usaha Bersama (KUBE) ,form daftar ini juga untuk memasuki halaman login agar terdaftar pada website tersebut.

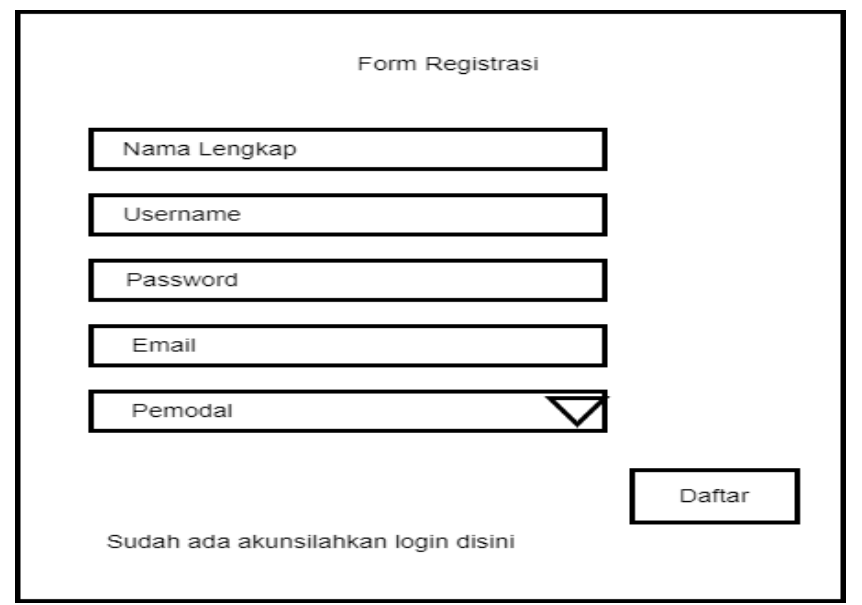

**Gambar 3.13 Rancangan Form Daftar Pemodal**

## **c. Rancangan From Daftar Petambak**

Pada gambar dibawah ini dapat dilihat desain halaman form daftar bagi petambak yang ingin mendatar pada Kelompok Usaha Bersama (KUBE) ,form daftar ini juga untuk memasuki halaman login agar terdaftar pada website tersebut.

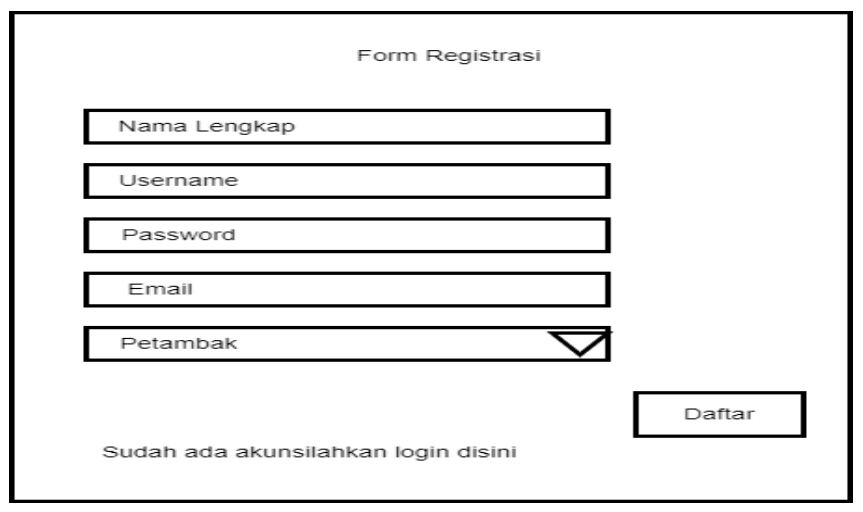

**Gambar 3.14 Rancangan Form Daftar Petambak**

#### d. **Rancangan Form Lupa Password**

Pada gambar dapat dilihat rancangan untuk form lupa password, untuk megantisipasi bilaman user lupa akan password yang digunakan untuk login terhadap system.

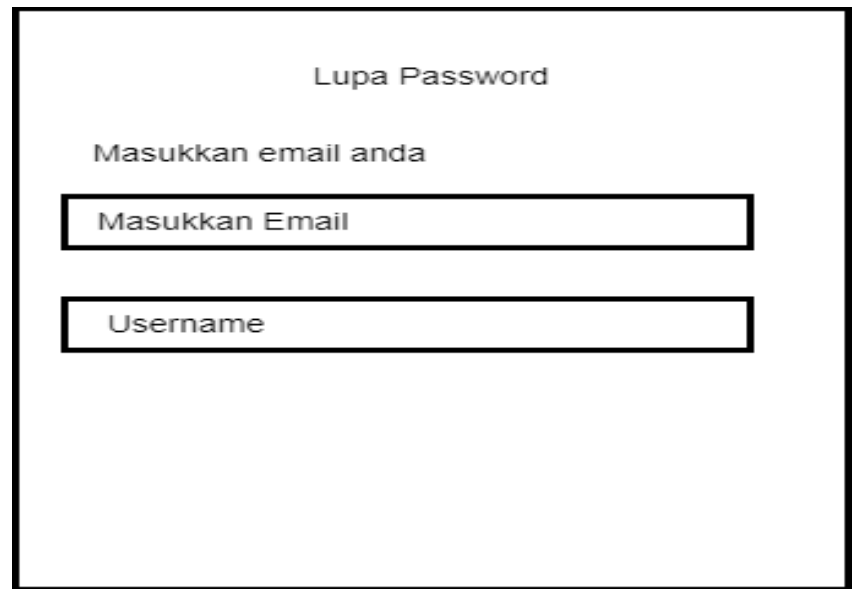

**Gambar 3.15 Rancangan Form Lupa Password**

### **e. Rancangan Beranda Admin**

pada gambar ini menunjukkan untuk rancangan dari halaman utama admin, dimana pada halaman utama ini terdapat beberapa menu yang nantinya akan digunakan untuk melakukan penginputan data sebagai informasi bagi para petambak maupun para investor.

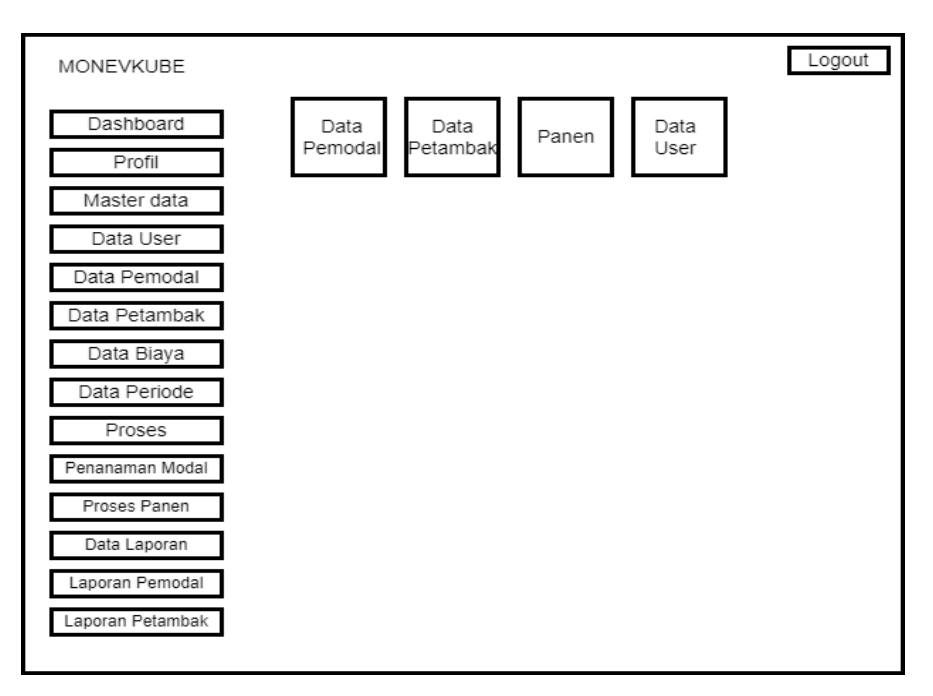

**Gambar 3.16 Rancangan Beranda Admin**

## **f. Rancangan Form Data User**

Pada gambar dibawah ini adalah sebuah rancangan dari form data user, yang dimana data user ini digunakan untuk melakukan penginputan beserta validasi bagi petambak maupun pemodal yang ingin mendaftarkan dirinya terhadap Kelompok Usaha Bersama (KUBE).

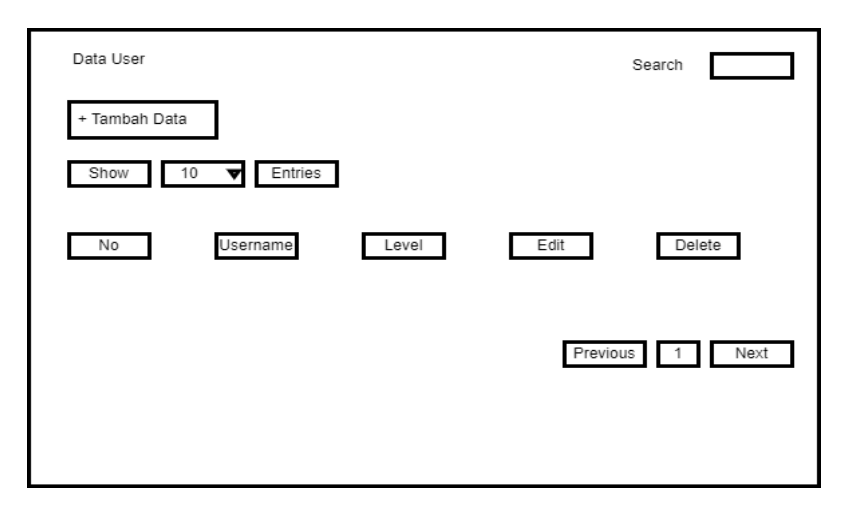

**Gambar 3.17 Rancangan Data User**

#### **g. Rancangan Form Data Pemodal**

Pada gambar di bawah ini merupakan rancangan dari form data pemodal, yang dimana pada menu ini digunakan untuk melakukan penginputan data informasi pemodal.

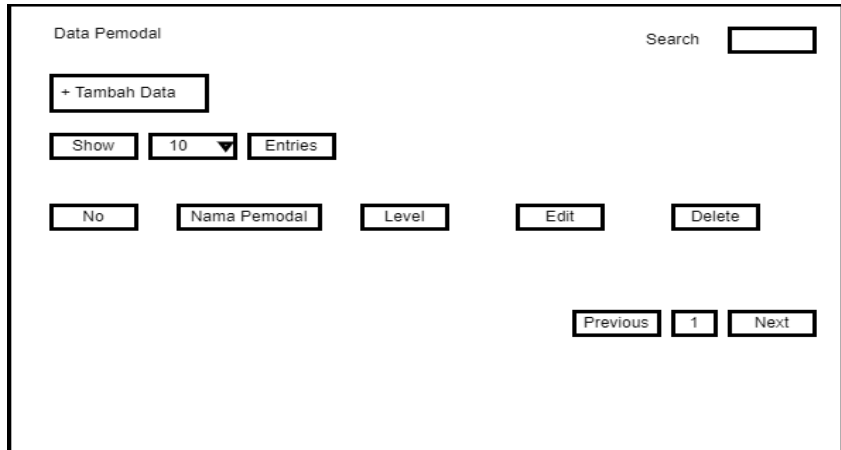

**Gambar 3.18Rancangan Data Pemodal**

### **h. Rancangan Form Data Petambak**

pada gambar dibawah ini menunjukkan rancangan dari menu data petambak, yang nantinya menu ini digunakan untuk melakukan penginputan data petambak agar terdaftar pada system.

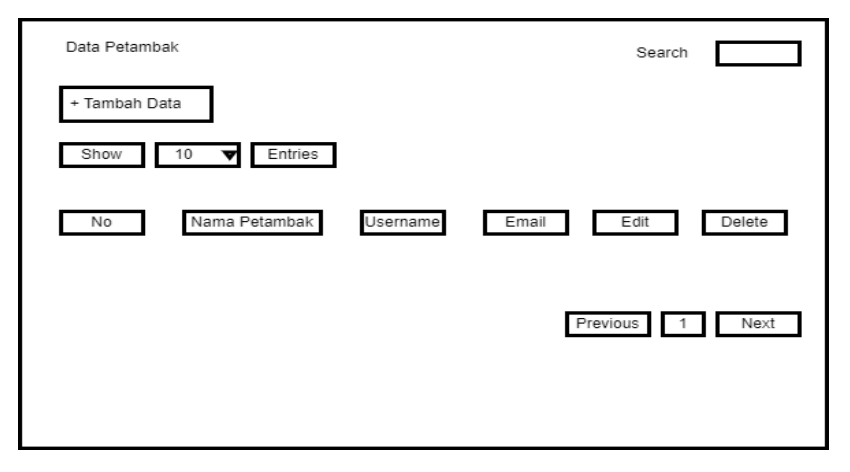

**Gambar 3.19 Rancangan Data Petambak**

#### **i. Rancangan Form Data Biaya.**

Pada gambar dibawah ini merupakana rancangan dari form data biaya. Menu ini nantinya digunakanuntuk melakukan penginputan data untuk biaya operasional para petambak saat melakukan budidaya pembesaran udang vaname sehingga dapat dilakukan perhitungan pendapatan petambak di satu periode budidaya tersebut.

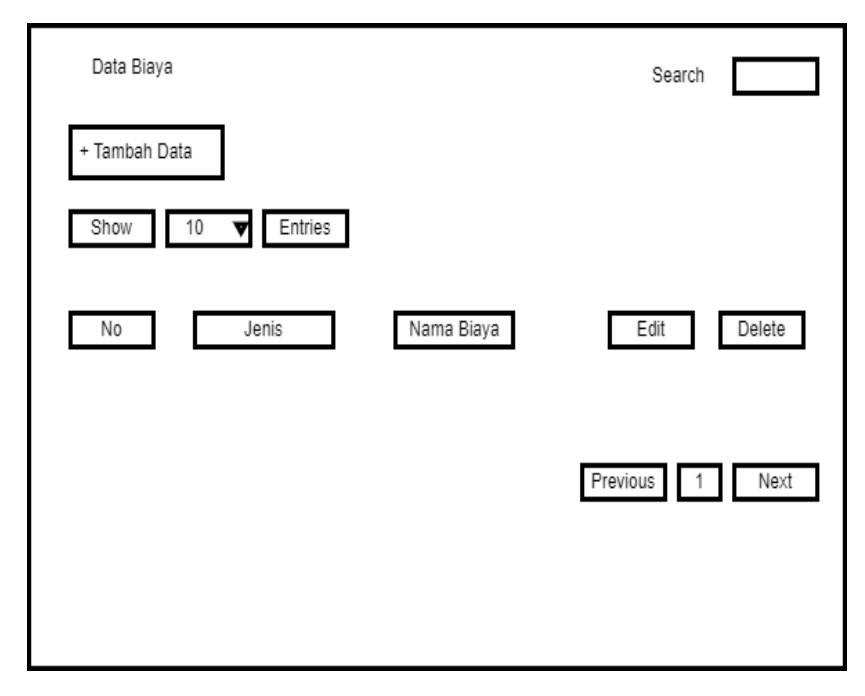

**Gambar 3.20 Rancangan Data Biaya**

#### **j. Rancangan Form Data Periode**

Pada gambar dibawah ini menunjukkan rancangan dari data periode. Data periode ini digunakan untuk mengelompokkan periode berapa saja yang sudah dilakukan petambak dan untuk memudahkan bagi investor untuk melihat bagi hasil dari penanaman modal terhadap Kelompok Usaha Bersama (KUBE).

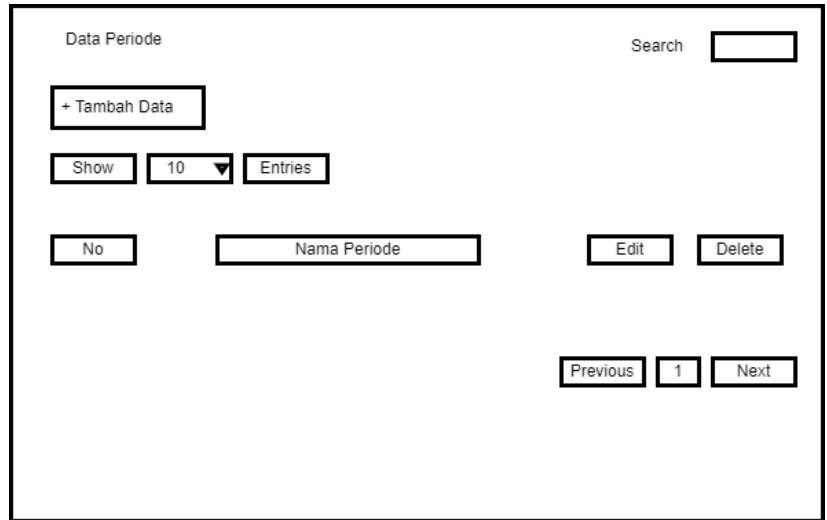

**Gambar 3.21 Rancangan Data Periode**

## k. **Rancangan Form Data Penanaman Modal**

Pada gambar dibawah ini merupakan rancangan dari data penanaman modal. Pada menu ini dilakukan penginputan besaran investasi yang diberikan pemodal atau investor terhadapa Kelompok Usaha Bersama (KUBE) yang nantinya akan mempermudah dalam melakukan pembagian hasil dari tiap periode panen oleh petambak.

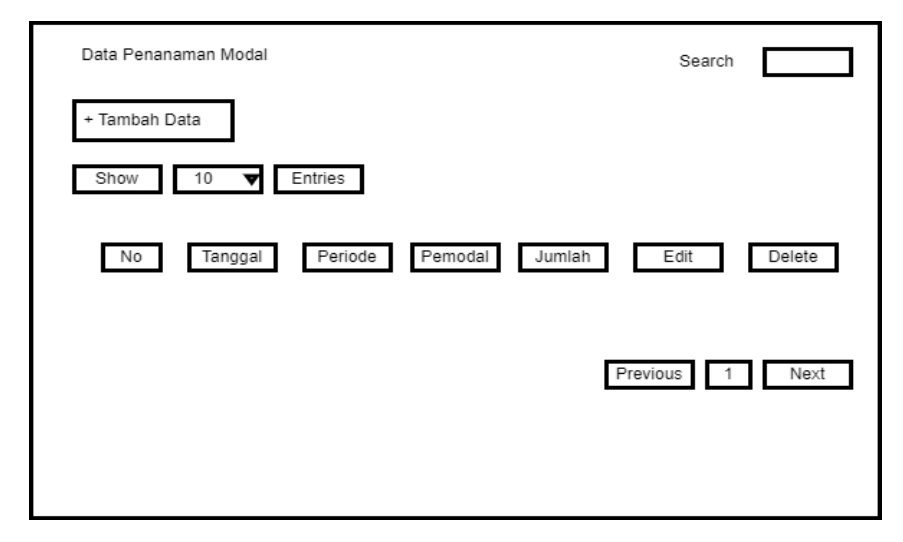

**Gambar 3.22 Rancangan Data Penanaman Modal**

#### **l. Rancangan Form Proses Panen**

Pada gambar dibawah ini menunjukkan rancangan dari form proses panen yang dilakukan oleh petambak.

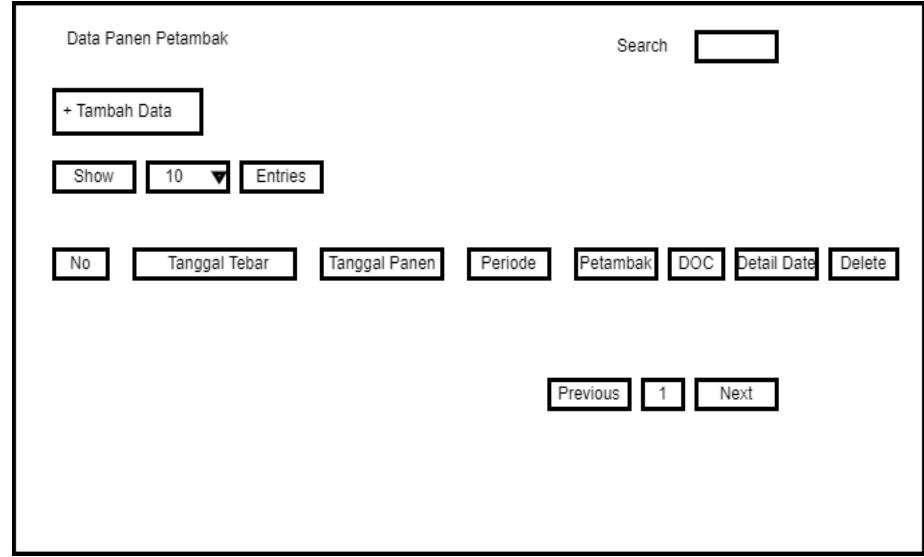

**Gambar 3.23 Rancangan Proses Panen**

## **m. Rancangan Form Laporan Pemodal**

Pada gambar dibawah ini menunjukkan rancangan form laporan pemodal, dimana pada rancangan tersebut nantinya digunakan untuk mempermudah dalam melakukan pencaharian di tahun berapa dan periode berapa pemodal melakukan investasi.

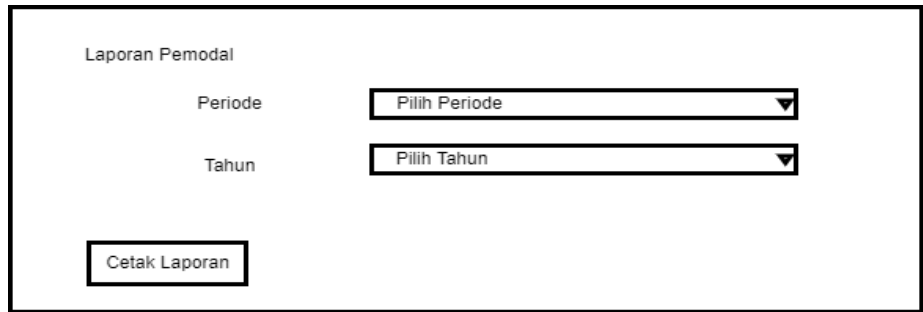

**Gambar 3.24 Rancangan Laporan Pemodal**

#### **n. Rancangan Form Hasil Laporan Pemodal**

Pada gambar dibawah ini menunjukkan rancangan dari hasil investasi yang dilakukan oleh pemodal ataupun investor, yang nantinya hasil dari presentase tersebut untuk melakukan bagi hasil dari dana yang diinvestasikan di Kelompok Usaha Bersama (KUBE).

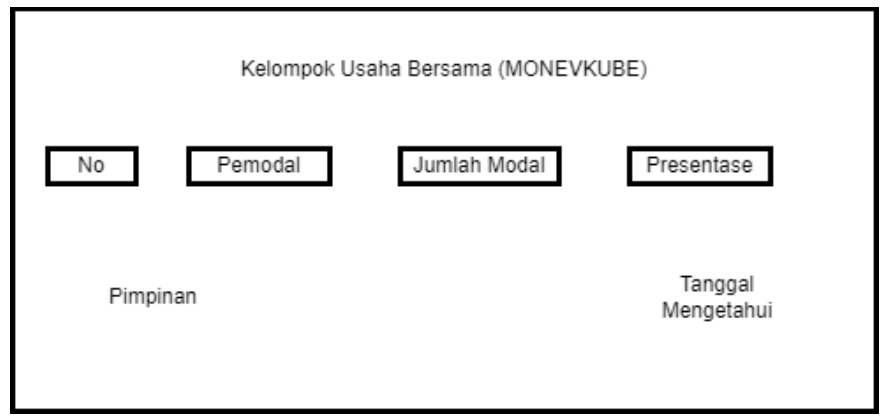

**Gambar 3.25 Rancangan Hasil Laporan**

### **o. Rancangan Form Laporan Petambak**

Pada gambar dibawah ini menunjukkan rancangan dari lapora petambak. Pada rancangan menu ini nantinya digunakan untuk mempermudah dalam melihat keseluruhan hasil dari laporan panen yang sudah dilakukan oleh petambak

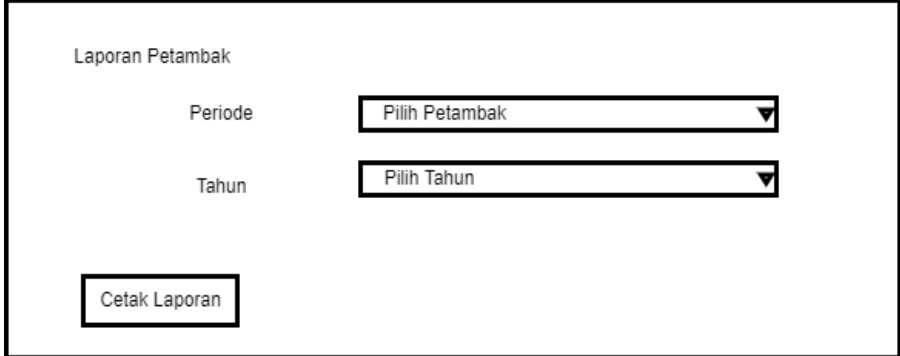

**Gambar 3.26 Rancangan Laporan Petambak**

#### **p. Rancangan Form Hasil Laporan Petambak**

Pada gambar dibawah ini menunjukkan rancangan dari hasil laporan panen yang sudah dilakukan oleh petambak disaat melakukan budidaya pembesaran udang vaname.

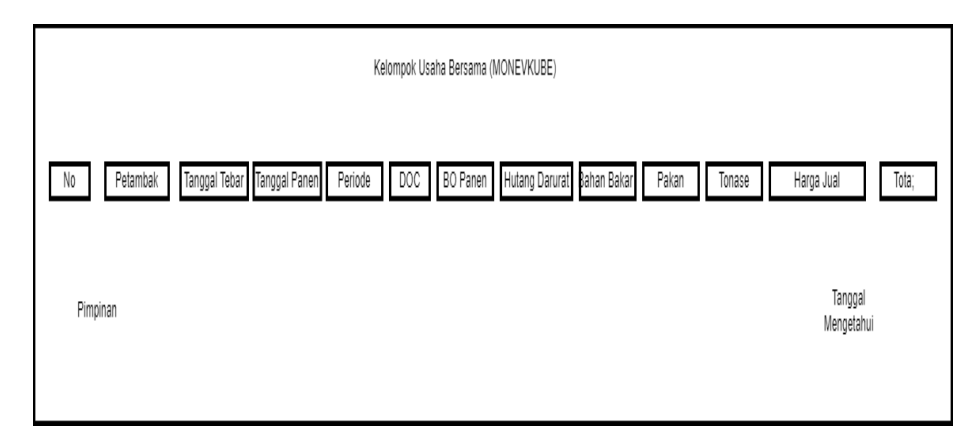

**Gambar 3.27 Rancangan Hasil Laporan Petambak**

## **q. Rancangan Halaman Hasil Panen Petambak**

Pada gambar dibawah ini merupakan rancangan dari menu hasil panen yang nantinya petambak dapat melihat detail hasil panen beserta pembagian yang diperoleh oleh petambak.

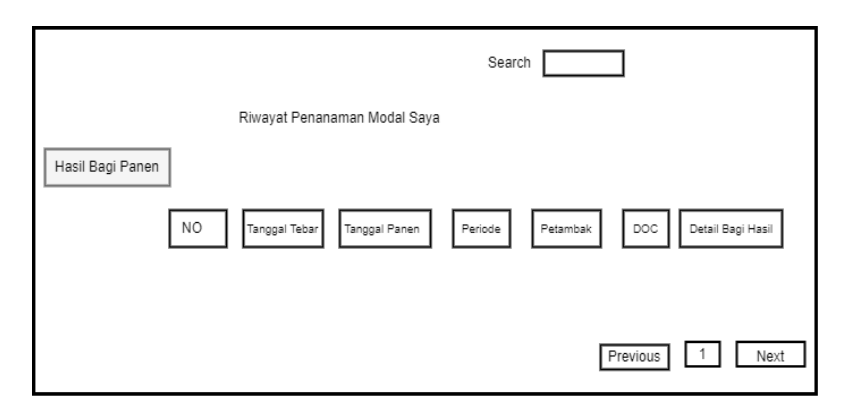

**Gambar 3.28 Rancangan Hasil Panen Petambak**

#### **r. Rancangan Halaman Penananaman Modal Bagi Pemodal**

Pada gambar dibawah ini merupakan rancangan dari riwayat penanaman modal yang telah dilakukan oleh pemodal dan dipergunakan oleh Kelompok Usaha Bersama (KUBE).

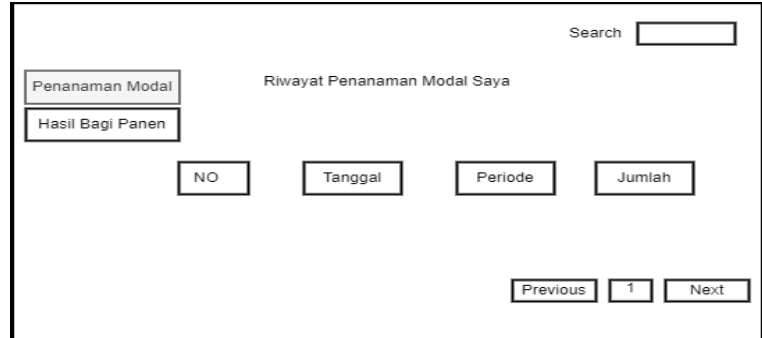

**Gambar 3.29 Rancangan Penanaman Modal Bagi Pemodal**

## **s. Rancangan Halaman Hasil Bagi Panen Untuk Pemodal**

Pada gambar dibawah ini merupakan rancangan dari pembagian hasil panen untuk mengetahui pembagian hasil atas penanaman modal yang sudah dilakukan oleh pemodal.

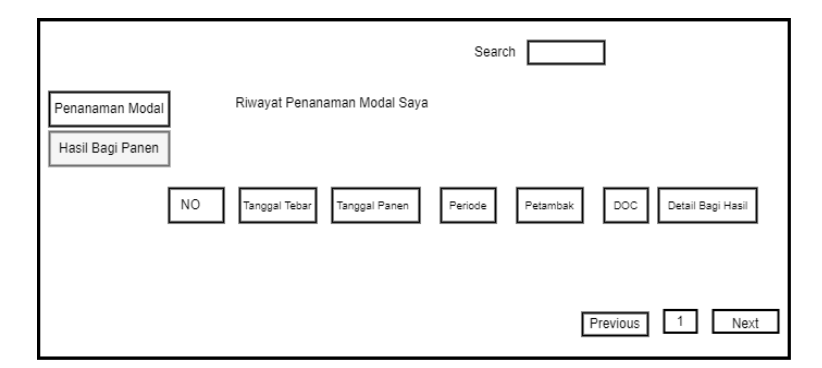

**Gambar 3.30 Rancangan Hasil Bagi Panen Untuk Pemodal**